#### "**ةصمى جعالی**"

## **دستور کار برد آموزشی PPGA SPARTAN3-XC3S400-PQG208**

#### **مقدمى**

این کتابچه برای آموزش کار با FPGA می باشد. ابتدا مقدمه ای بر تراشه های قابل برنامه ریزی گفته می شود، و سپس در مورد برد آموزشی، کار با آن و نحوه پروگرم کردن آن توضیح داده خواهد شد.

#### **مقدمه ای بر FPGA**

تا پیش از ساخت تراشه های قابل برنامهریزی، پیادهسازی مدارهای منطقی بسیار سخت، وقتگیر، جاگیر و پرهزينه بود. ولي با ساخت تراشههاي قابل برنامهريزي، اين مشكلها تا حد زيادي حل شدند. FPGA ٔ یک IC قابل برنامهریزی است که هر مدار منطقیای را میتوان با آن پیادهسازی نمود.

با توجه به قیمت آن می توان مدارات منطقی را ابتدا توسط FPGA پیادهسازی کنیم و پس از بهبود آن، مدار را به تولید انبوه برسانیم و یا به راحتی می توانیم بسیاری از مدارها را با FPGA جایگزین کنیم؛ برای مثال می توان یک برد بزرگ کنترلی یک دستگاه خاص را با یک بورد کوچک FGPA جایگذاری کرد. معمولا هنگامی که از FPGA برای این گونه مدارها استفاده میشود به عملکرد بسیار سریع و تعداد گیت زیاد نیازی نیست. PALها و همچنین CPLDهای کوچک و معمولی میتوانند انتظارات این بخش را برآورده کنند.

در مدارهای سرعت بالا نیز FPGA کاربرد بسیار زیادی دارد. مبنای بسیاری از سیستم های مخابراتی آن است که روی تمام داده ها الگوریتم یکسان و با سرعت زیادی انجام شود. اگر الگوریتم چندان پیچیدهای نباشد استفاده از FPGA کار را آسانتر و کم هزینهتر میکند، اما اگر الگوریتم پیچیده باشد و یا برای دادههای مختلف، الگورتیم مورد استفاده یکسان نباشد بهتر است از یک میکروکنترلر یا میکروپروسسور استفاده کنیم. FPGA هایی که برای مدارهای مخابراتی استفاده میشوند، معمولا باید پرسرعت باشند و تعداد گیت های آن بسیار زیاد باشد، تا بتوان مدار بزرگی را روی آنها پیاده کرد. انعطاف پذیری FPGA باعث میشود تا عیب مدار را به راحتی برطرف کنیم و بدون نیاز به تعویض برد

كاركرد آن به روز شود. با هربار اتصال FPGA به منبع تغذيه، اطلاعات مربوط به configuration (عملياتي که روی FPGA انجام می شود تا تبدیل به یک مدار خاص شود) از PROM متصل به آن خوانده می شود، بنابراین برای به هنگام سازیFPGA کافی است محتوایPROM را به روزرسانی کنیم.

> از محاسن FPGA میتوان به موارد زیر اشاره کرد: ۱. مداراهای دیجیتالی پیچیده به آسانی در آنها پیادهسازی میشود ۲. تست مدار سریع انجام می گیرد. ۳. برای تولید کم، ارزان تمام میشود.

- ۴. متناسب به نیاز، تغییرات را می توان در طراحی آن ایجاد کرد و به طور مجدهٔ FPGA را با ساختار جدید برنامهریزی کرد.
	- ۵. قابل برنامهریزی توسط کاربراست.

معایب آن نیز به صورت زیر میباشد:

۱. - سطح سیلیکونی FPGA به صورت بهینه استفاده نمی شود. ۲. تاخیر و توان مصرفی آن نسبت به Cاهای دیگر بیشتر است.

٢-٢- ساختا, FPGA:

اندازه PALها محدود و تا حدود ۲۰۰ گیت میباشد و در ضمن پایههای خروجی آنها در مجموع کم میباشد اما مدار پرقدرت FPGAها که از آرایهایی از بلوکها یا سلولهای منطقی تشکیل شدهاند که توسط خطوط ارتباطی و از طریق سویچ قابل برنامهریزی میتوانند به هم متصل شوند. علاوه بر این بافرهای قابل برنامهریزی برای اتصال به پایههای FPGA پیشبینی شدهاست. ظرفیت FPGA معادل با تعداد گیتهای NAND در ورودي سنجيده مي شود. امروزه ظرفيت معادل FPGA معمولا حدود ٢٠٠٠٠ گيت NAND به بالا می باشد و در فر کانس حدود MGHZ۱۰۰ کار می کنند بلوک یک سلول منطقی می تواند :

> ١. از تعدادی مولتے پلکس تشکیل شده باشد ۲. از جدول LUT تشکیل شده باشد

برخی از FPGA علاوه بر بلوک منطقی دارای حافظههای ROM و RAM و بلوک محاسباتی ALU , FIFO و … نیز میباشند.

## **برد آموزشی:**

در این برد یک FPGA به عنوان هسته پردازشی نقش ایفا می کند و به وسیله ی ورودی و خروجی های خود می تواند داده های مورد پردازش را گرفته و پس از پردازش، درخروجی خود نشان دهد

این سیستم دار ای یک برد پایه FPGA به صورت مجزا است که بر روی برد دیگری با نام MAIN BOARD است و تمام سیگنال های تغذیه و ساعت وکنترلی خود را از این برد خواهد گرفت.

در داخل برد اصلی ٨ کانکتور IDC BOX 2X10 قرار گرفته است که ارتباط برد اصلی را با برد IO (ورودی خروجی) برقرار می کند.

به منظور داشتن FPGA اي که داراي تعداد مناسبي گيت و همچنين داراي سرعت بالايی باشد، از تراشه 208PARTAN3-XC3S400-PQG208 ساخت شرکت XILLINX استفاده شده است

این تراشه برای برنامه ریزی از حافظه ی RAM استفاده می کند بنابراین برنامه خود را برای مدتی که تغذیه ی آن متصل است، در خود نگاه می دارد. پس در صورت قطع شدن منبع تغذیه، دوباره باید برنامه ریزی شود. برای رفع این مشکل از یک EEPROM با نام XCF04SVO20C استفاده شده که ابتدا این EEPROMرا برنامه ریزی کرده و سپس با قرار دادن FPGA در MODE مناسب،این مشکل مرتفع می شود و با قطع تغذیه دوباره FPGA داده های خود را از ROM می خواند.

همچنین می توان ابا استفاده از شبیه ساز EEPROM تراشه را پروگرام کرد.

براي پروگرام کردن سه حالت (MODE) وجود دارد کَه Slave Master Serial , Boundary Scan Serial است این مد های کاری به ترتیب برای زمانی استفاده می شوند که از EEPROM JTAG و EEPROM Emulator براى برنامه ریزى FPGA استفاده کنیم.

دراین بردIO (ورودي خروجی) برای مشاهده وهمچنین دریافت اطلاعات از چندین ورودی و خروجی استفاده شده است که شامل:

> پّرتUSB پروتکل شبکه Ethernet 10base پورت سریال (RS232**)** پورت (VGA) خروجی مانیتور کامپیوتر نمایشگر LCD کاراکتری ۱۶\*۲

ـفرَ کهیص 4\*4 چهار عدد نمایشگر Segment (۴ بیتی) شانزده خروجی بافر شده داراي مدار تست روي برد اصلي شانزده عدد نمایشگر LED مبدل آنالوگ به دیجیتال (ADC) مبدل دیجیتال به آنالوگ (DAC) ورودي میکروفن خروجی اسپیکر (VOİCE) سوكت حافظه MMC SD CARD دو عدد کليد فشاري PUSH BOTTON همه منظوره شانزده عدد دیپ سوییچ سطوحیBuzzer می باشد.

## **معرفی مدارهای برد:**

## **ةخض جغذیى:**

در این بخش ولتاژ های ۱/۲ ولت، ۲/۵ ولت، ۳/۳ ولت و ۵ ولت مدار تامین شده و ولتاژ ۵ ولت از مسیر کانکتور فونیکس ۲ پایه و ۳/۳ ولت از مسیر کانکتور مخابراتی دو پایه سفید یا کانکتورهای IDC برای تغذیه برد IO استفاده می شوند. توجه داشته باشید که LED های هر بخش تغذیه جداگانه باید پس از اتصال تغذیه ورودی(آداپتور ۵ ولت)روشن شوند.

# **بخش کانکتورهای 15X2 BOX 2X10 (پایه های تراشه)**

برد اصلی و برد IDC BOX 2X10 دارند که از این مسیر به یکدیگر متصل می شوند که در دو شکل بعدی این کانکتورها مشخص شدند.

حال هر کدام از این کانکتور ها بخشی از ورودی خروجی را از برد اصلی به برد IO متصل می کند. در هر کانکتور شماره پایه FPGA که به این کانکتور متصل است نیز آورده شده.

۱. شمای بانک اول که کانکتور اول است و شامل پایه های دیپ سوییچ، SD CARD و سه پین تست :است: Buzzer و پین Buzzer است

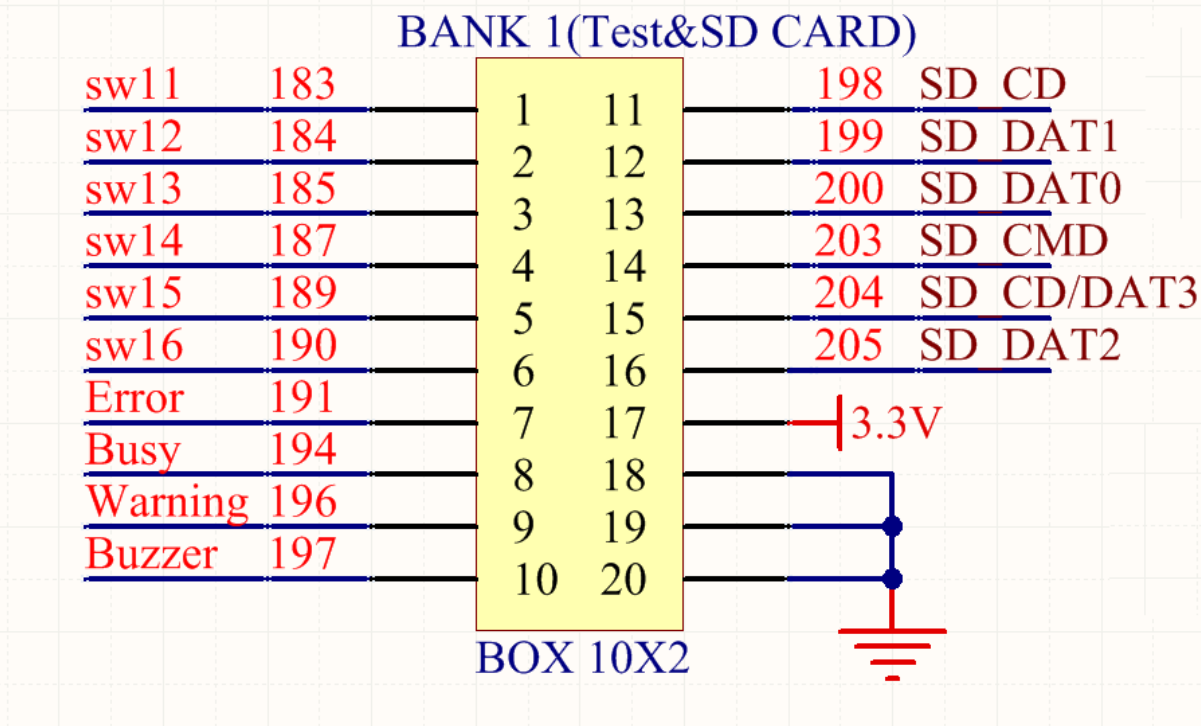

.2 شمای بانک دوم که کانکتور دوم است و شامل پایه های VGA ،LAN Ethernet و دو پین پوش باتن است:

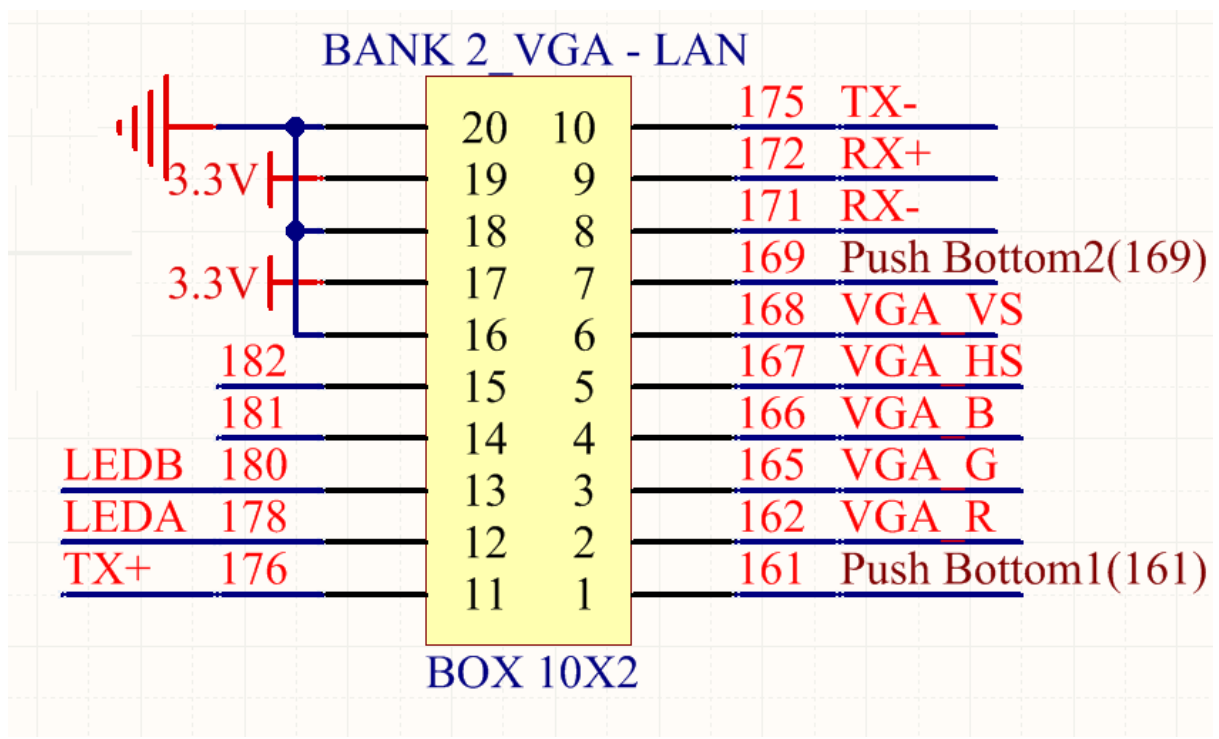

.3 شمای بانک سوم که کانکتور سوم است و شامل پایه های KEY PAD ،LCD و هشت پین تست پوینت است:

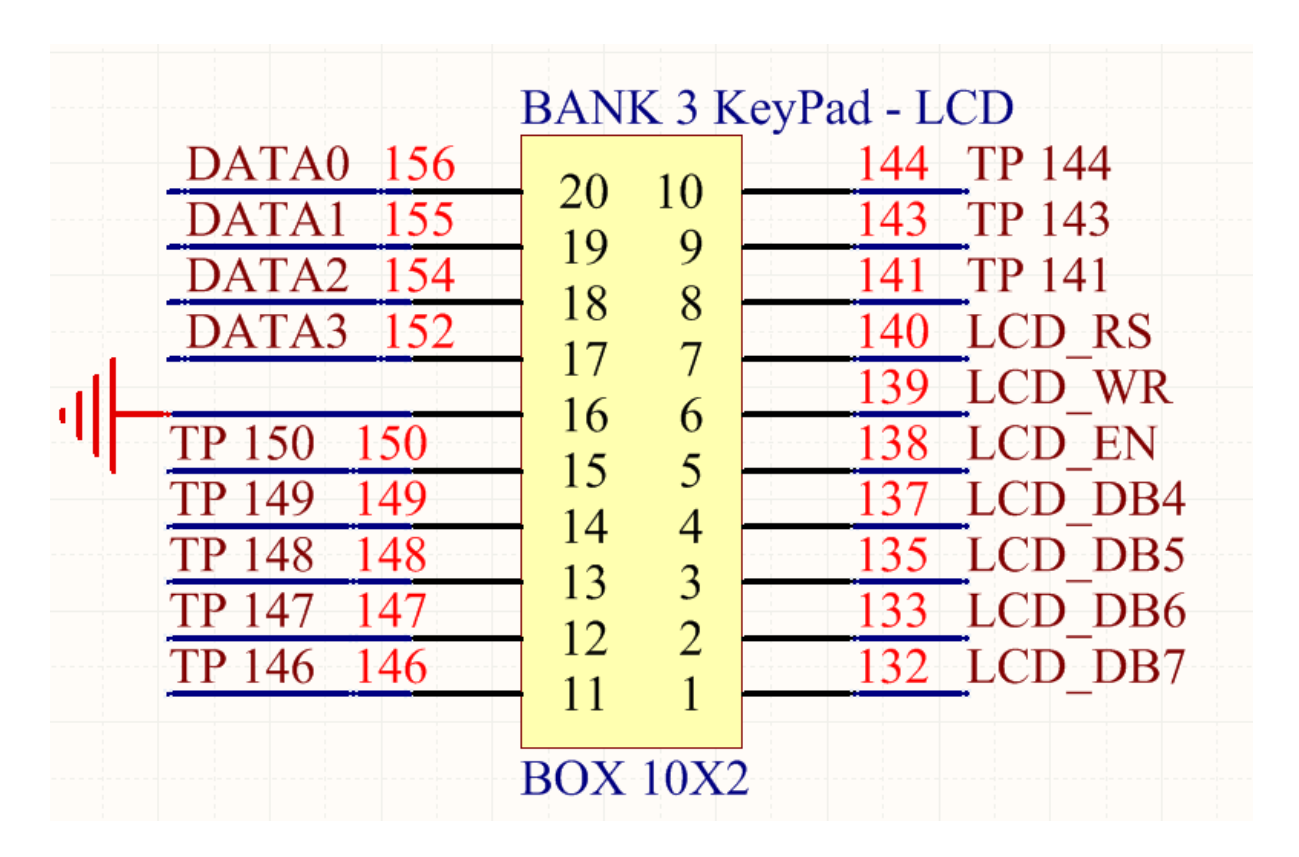

.4 شمای بانک چهارم که کانکتور چهارم است و شامل پایه های 7Segment است:

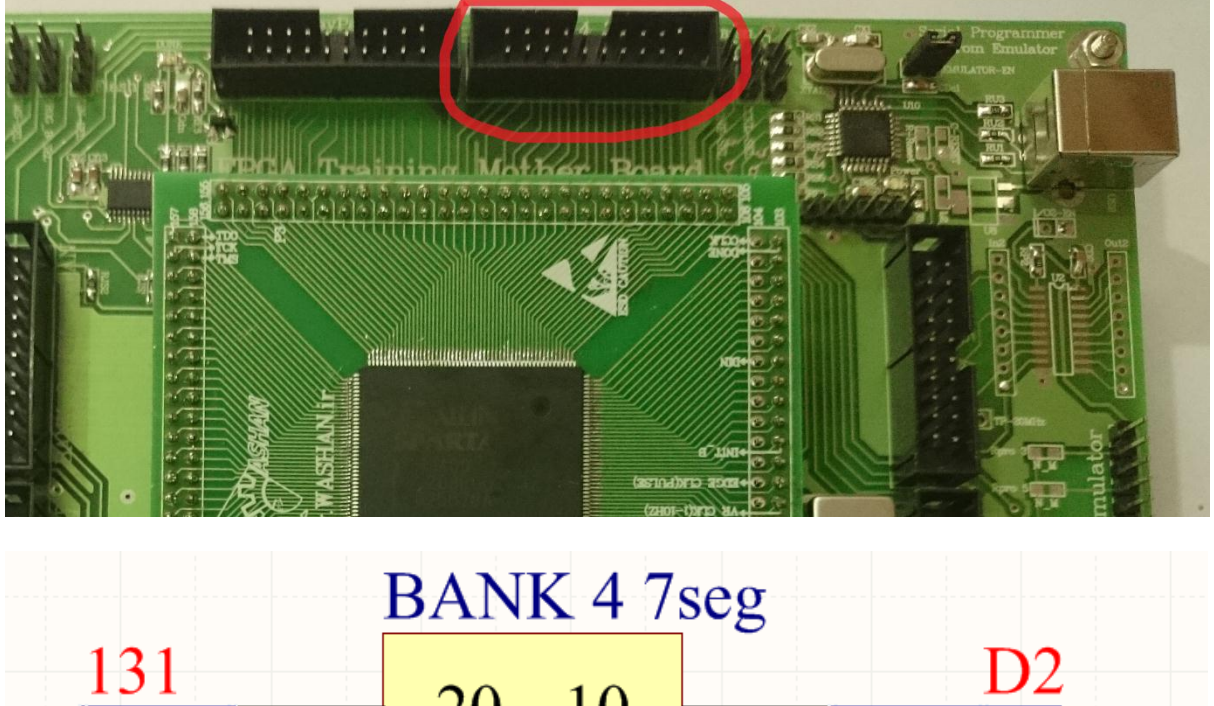

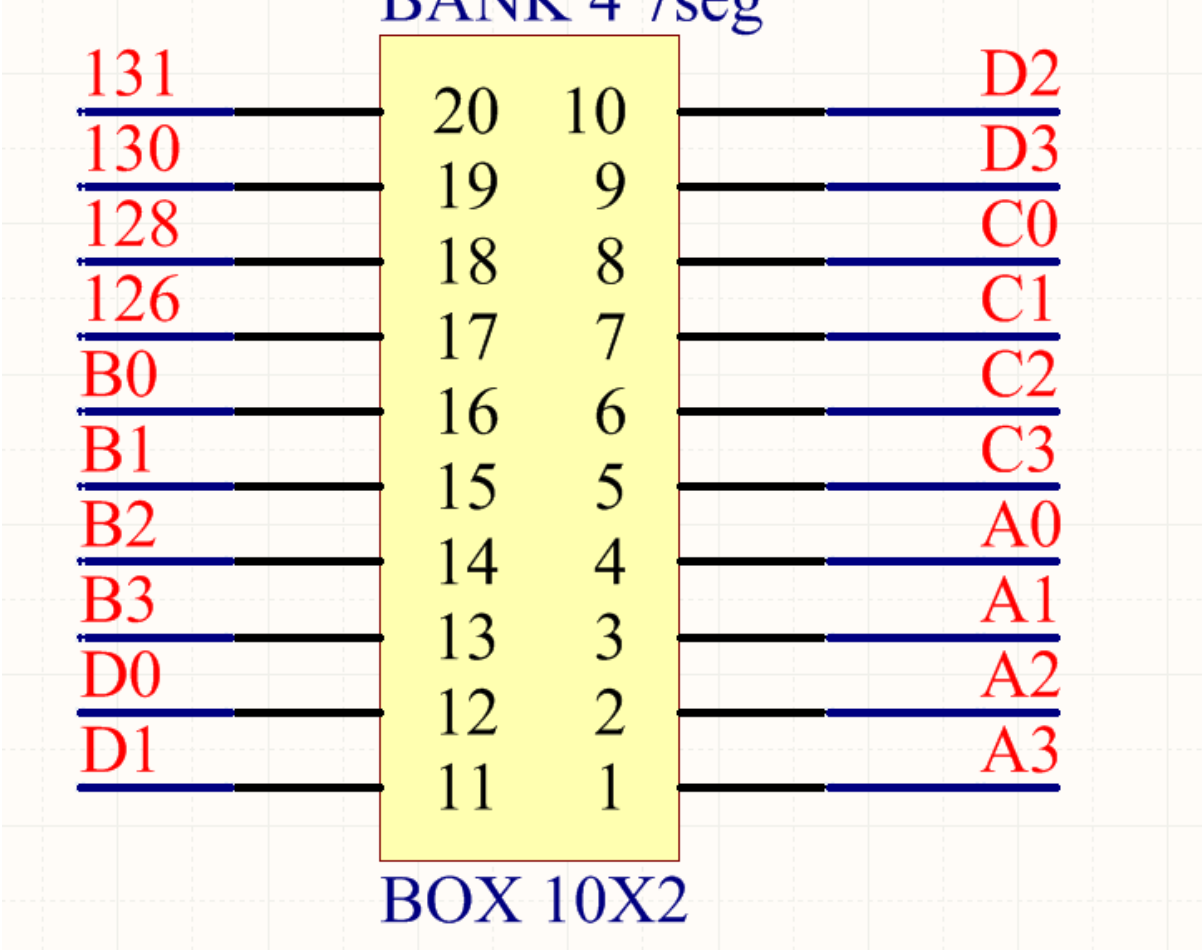

۵. شمای بانک پنجم که کانکتور پنجم است و شامل پایه های ADC, CLOCK و تست پوینت ها است:

| ADC <sub>8</sub><br>ADC7<br>ADC <sub>6</sub><br>ADC <sub>5</sub><br>ADC4<br>ADC3<br>ADC <sub>2</sub><br>ADC1<br>$I/O8$<br>90 TP 90 | <b>BANK 5 ADC</b><br>10<br>20<br>19<br>9<br>18<br>8<br>7<br>17<br>16<br>6<br>5<br>15<br>$\overline{4}$<br>14<br>3<br>13<br>$\overline{2}$<br>12<br>11<br><b>BOX 10X2</b> | 87 TP 87<br>I/O7<br>86TP 86<br>I/O6<br>85 TP 85<br>1/O5<br>81 TP 81<br>P Edge CLK<br>79 TP 79<br>I/O3<br>$I/O2 + 78 TP 78$<br>$0.5$ to $10$ hz CLK<br>$76 - 20$ MHz<br>$I/O1 + 74 TP 74$ |
|----------------------------------------------------------------------------------------------------|----------------------------------------------------------------------------------------------------|----------------------------------------------------------------------------------------------------|
|----------------------------------------------------------------------------------------------------|----------------------------------------------------------------------------------------------------|----------------------------------------------------------------------------------------------------|

۶. شمای بانک ششم که کانکتور ششم است و شامل پایه های DAC و تست پوینت ها است:

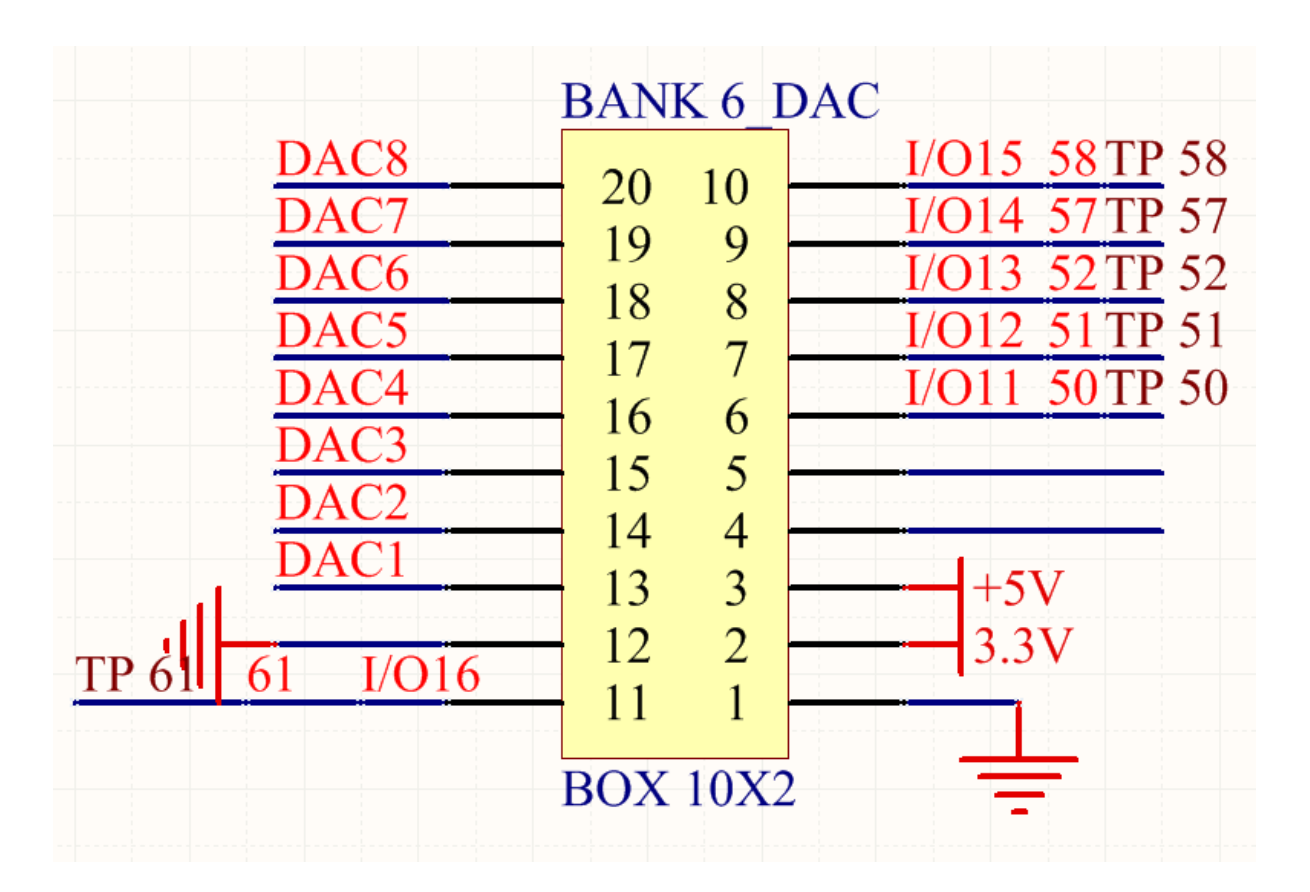

.7 ؽياي ةاٌک ُفحو کَ کاٌکحّر ُفحو اغث و ؽاىم پایَ ُاي LED و غطیال 232RS اغث:

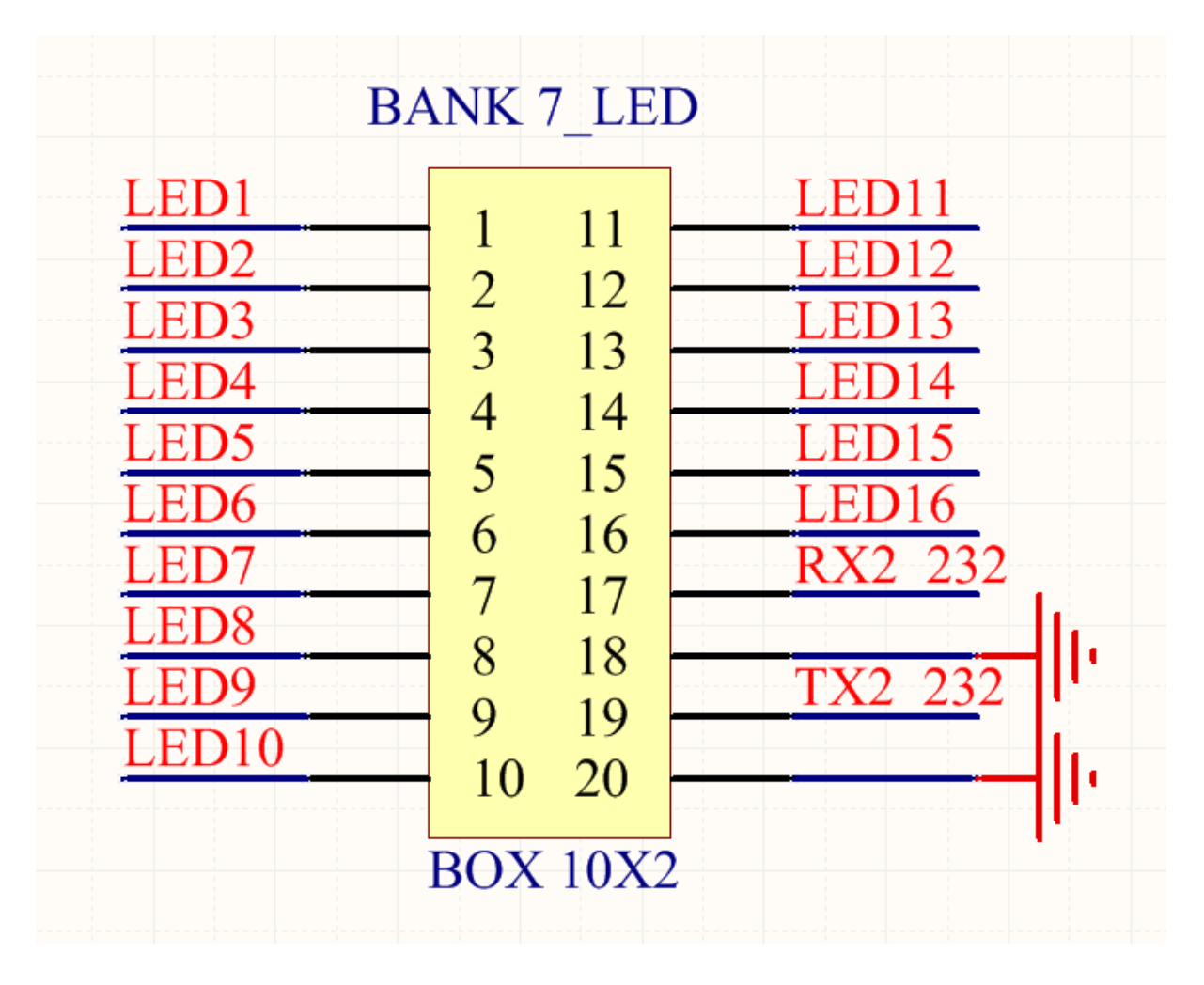

۸. شمای بانک هشتم که کانکتور هشتم است و شامل پایه های USB FT232 و دیپ سوییچ ها است:

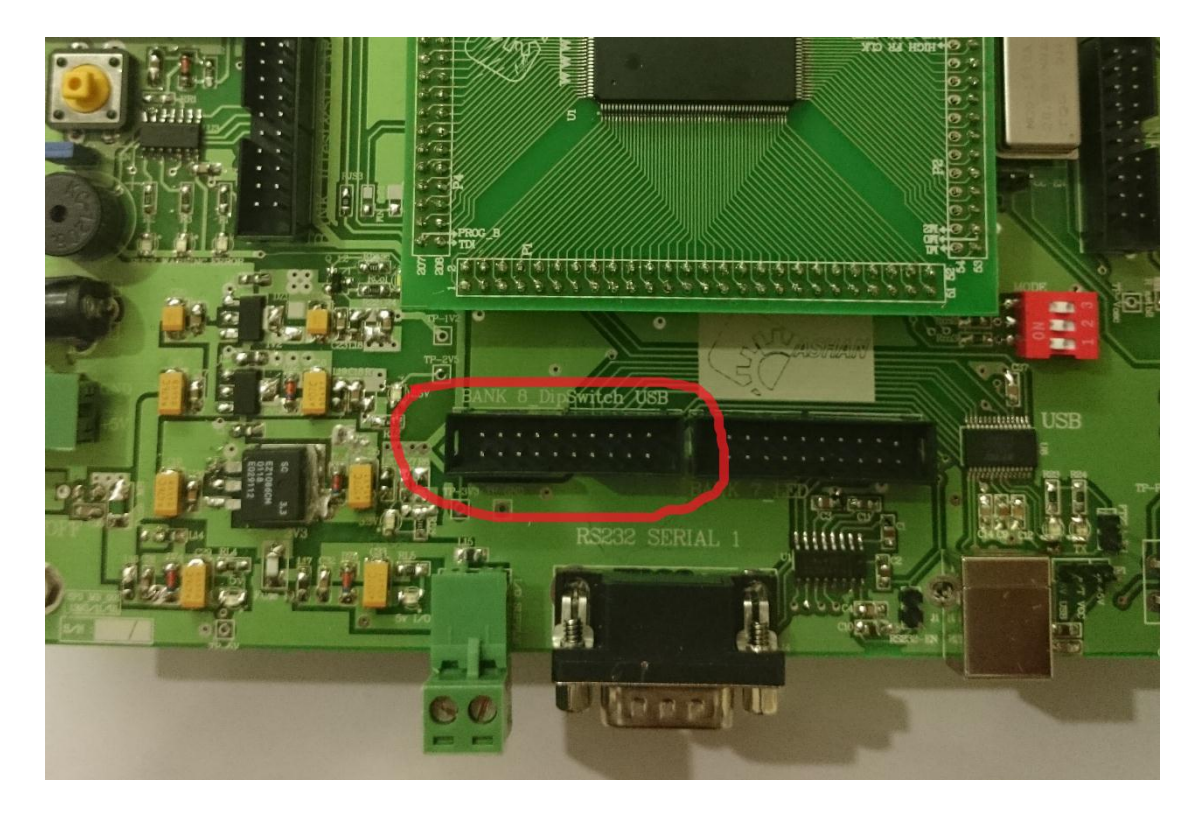

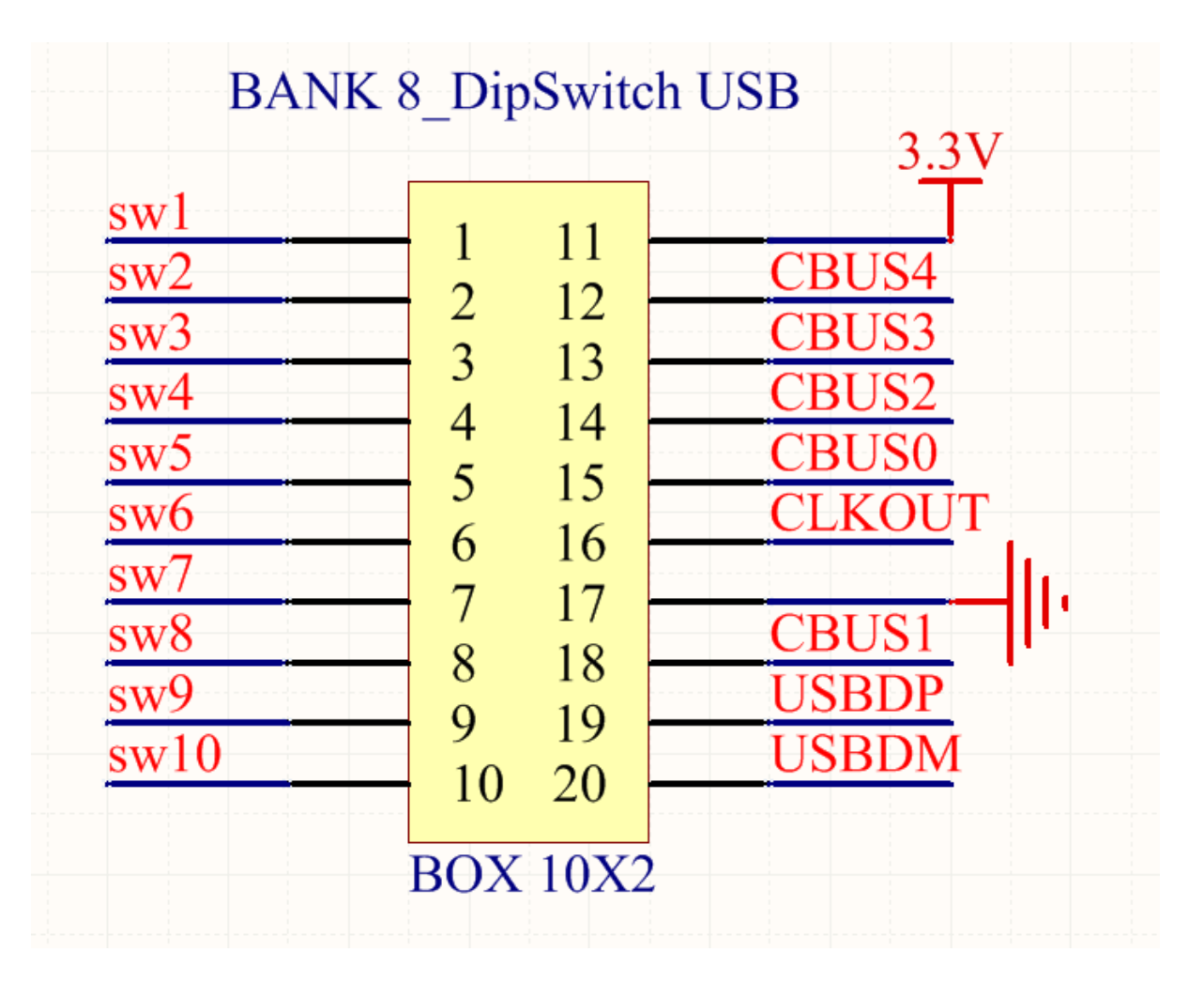

نکته: تمام کانکتورهای 10X2 BOX 20X10 برد اصلی به کانکتورهای 10X BOX 2X10 متناظر خود در برد lO متصل می شوند.

# **بخش پایه های تست تراشه (پایه های Error,Warning,Busy,Buzzer)**

براي کار با خود برد اصلي پنج پایه در نظر گرفته شده که بوسیله آنها سه LED و یک بازر در برد اصلي روشن می شوند و با یک پایه تراشه ریست می شود. در کنار هر بخش شماره پایه FPGA آن آورده شده است. همچنین جهت اتصال بازر باید جامیر آن متصل شود.

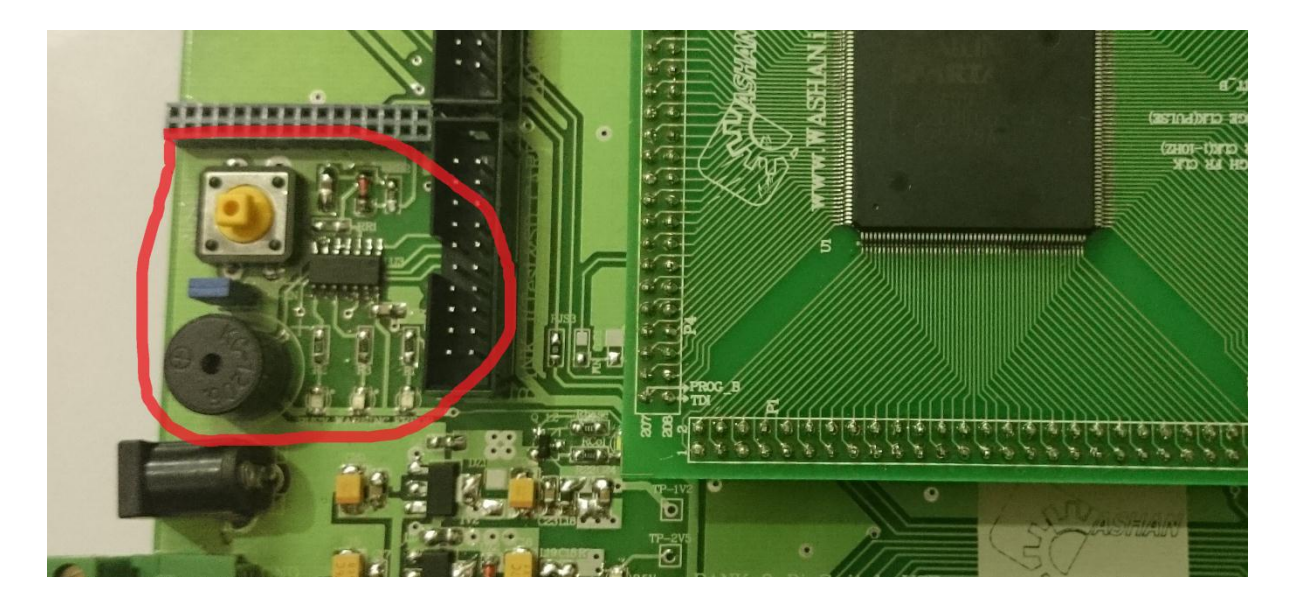

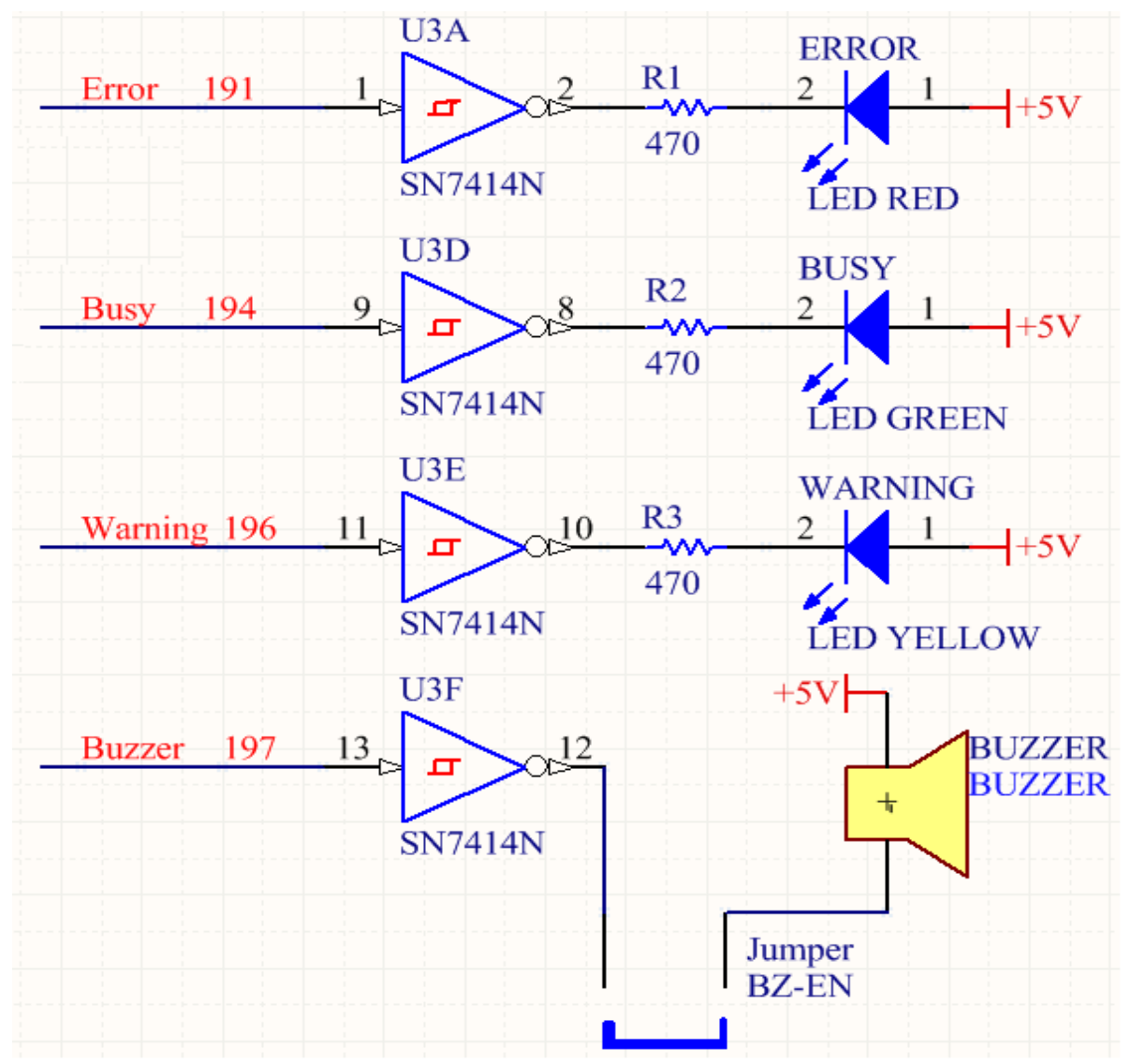

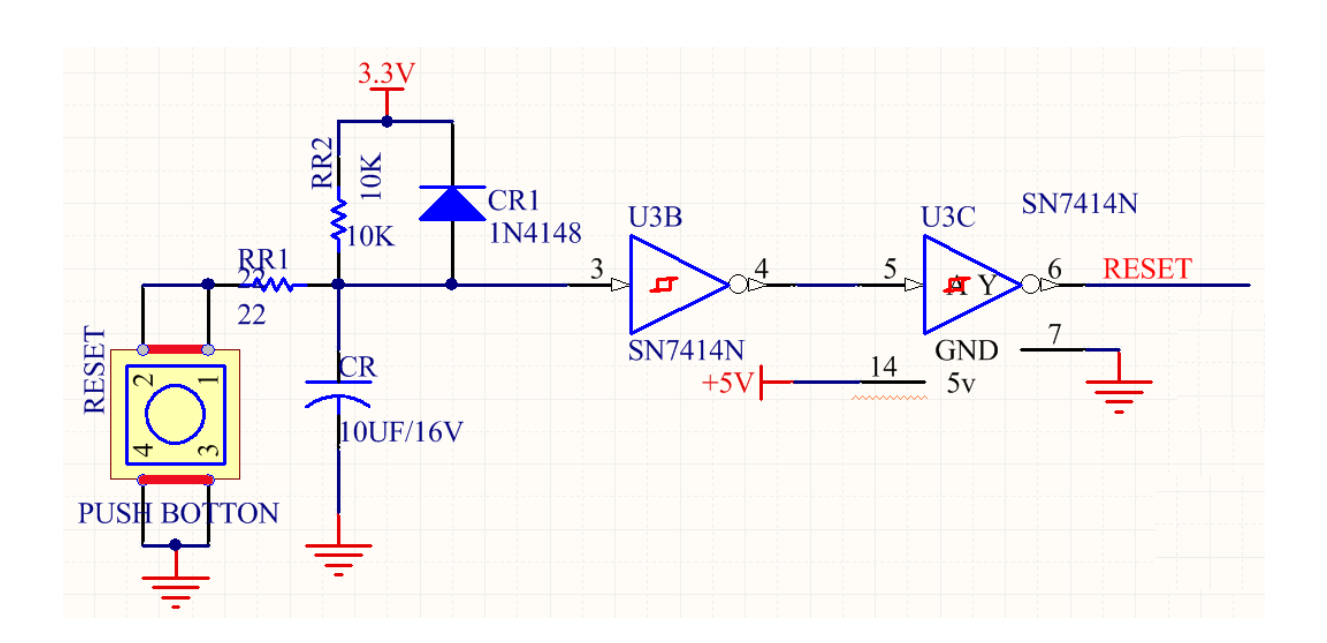

## بخش كلاك:

جهت دادن کلاک به تراشه، از سه مدل مختلف کلاک استفاده شده:

## کلاک پالسی و کلاک متغیر ۱۰ تا ۱۰ هرتز و اسیلاتور ۴۰ مگاهرتز بر روی برد

كلاک پالسى

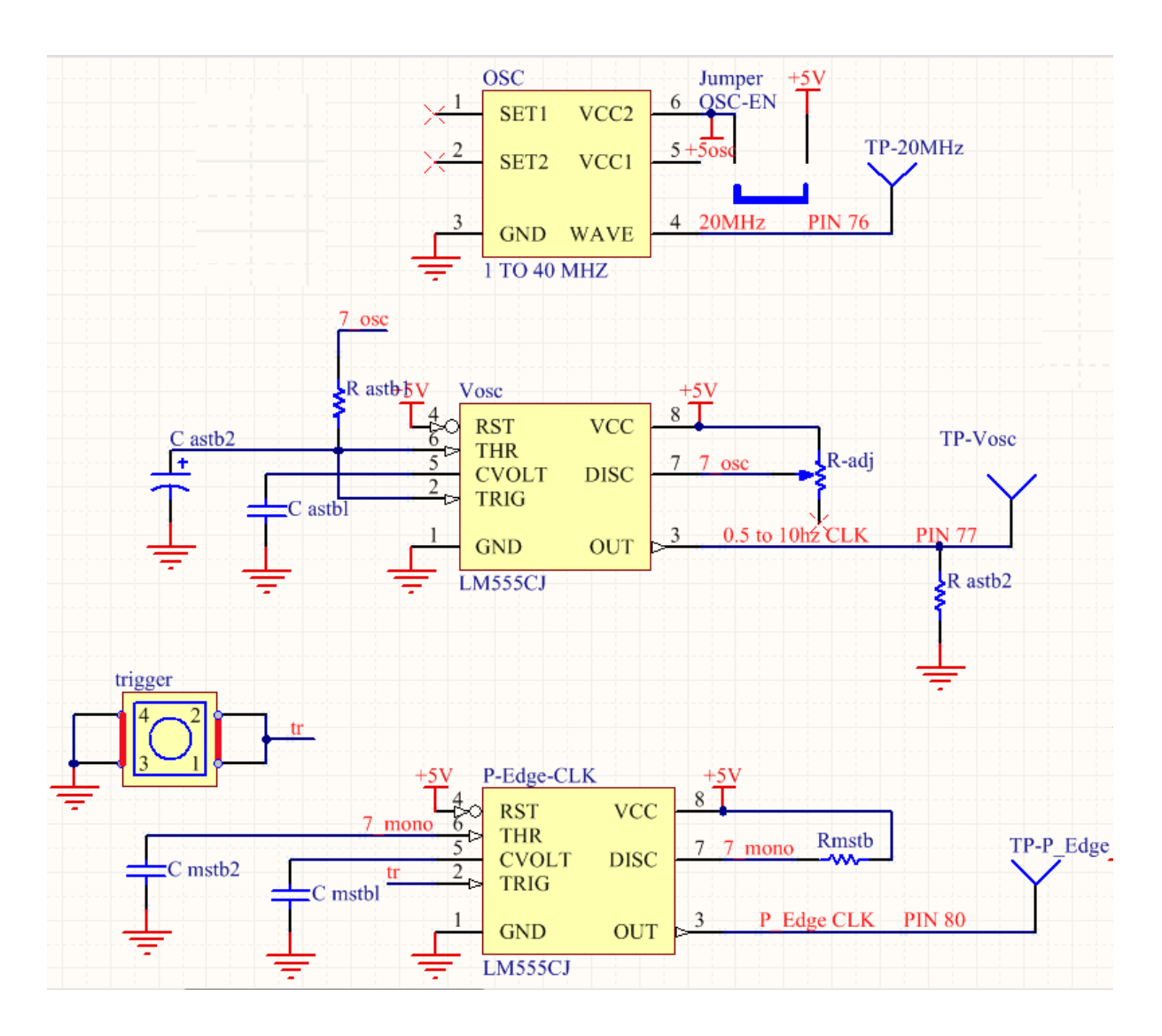

## بخش Slot Card) Daughter Board:

برای اتصال یک برد پردازنده خارجی به برد اصلی(...,DSP, ARM) دو کانکتور ۳۲ پایه در نظر گرفته شده که تغذیه ۵ ولت و ۳/۳ ولت و همچنین پایه های JTAG تراشه به آن وارد شده است.

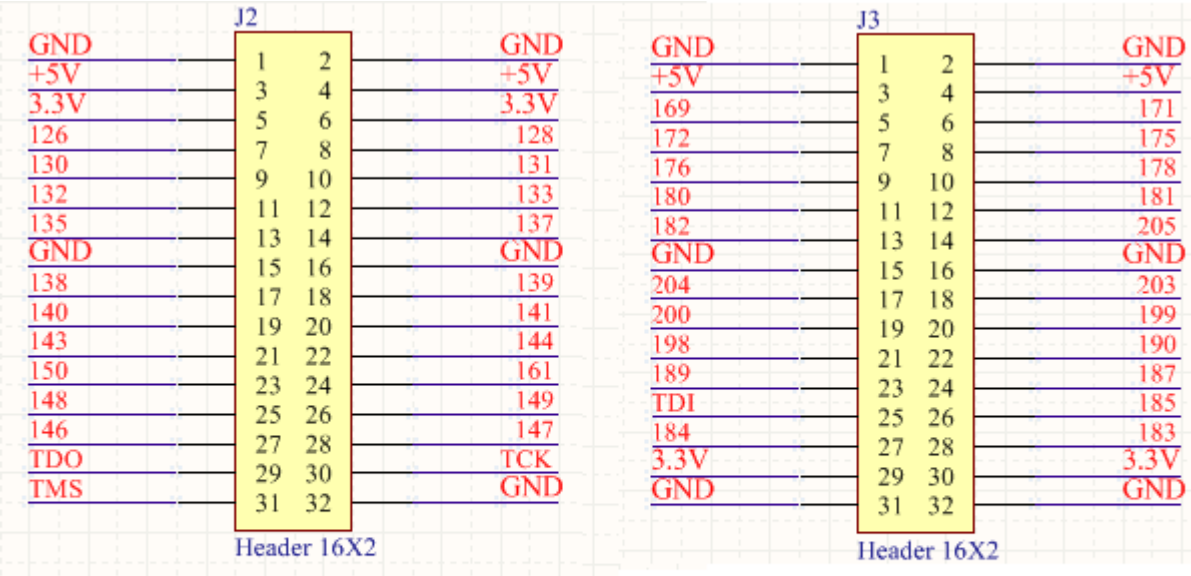

# Daughter Board

# **بخش 10 ها(ورودی خروجی ها) :**

**ةخض پٌرت** USB **و پٌرت شریال** (232RS( در این بخش  $\bf{USB}$ و سیریال RS232 به تراشه وصل می شوند.

LO معچنین یک سریال ٢٣٢ جدا به برد IO رفته است. پس دو عدد سریال ٢٣٢ داریم. ولی همان به برد IO وارد شده یعنی علی رقم داشتن دو عدد سوكت USB هر دوی آنها به یک Ft232 وصل هستند. دقت داشته باشید جهت استفاده از این بخش، جامپر آن را متصل نمایید.

در برد اصلی:

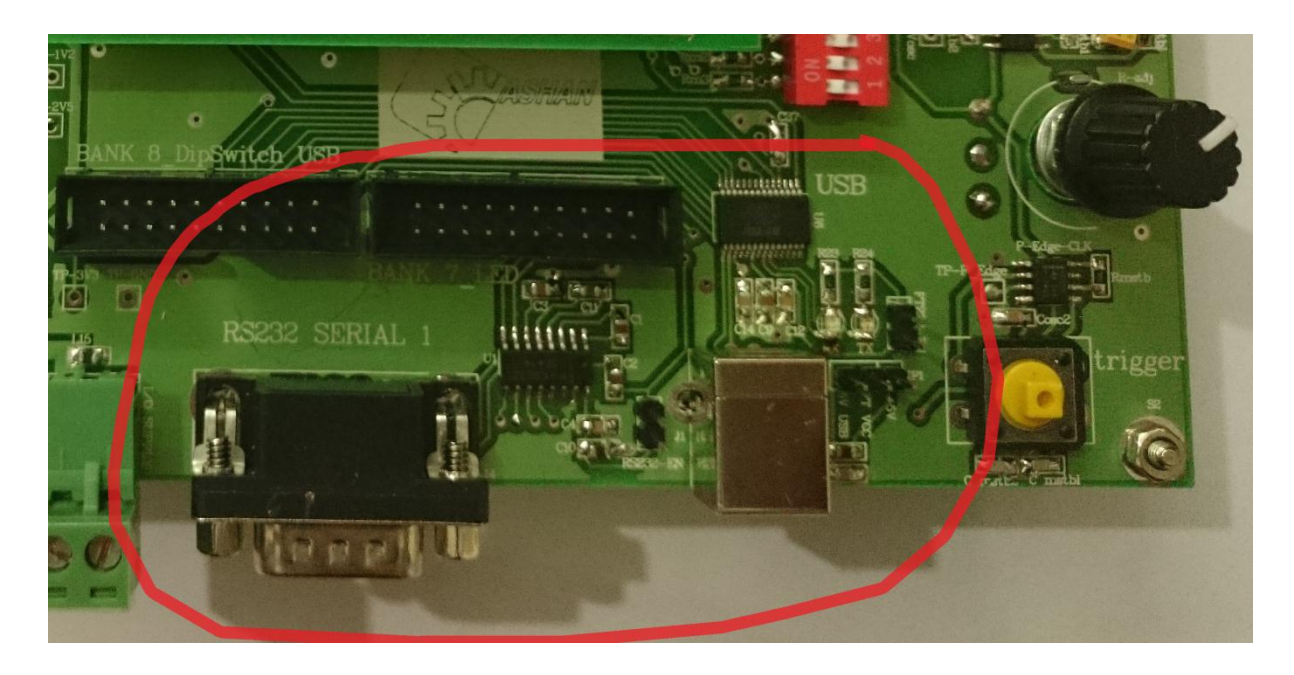

 $\cdot$  در برد IO:

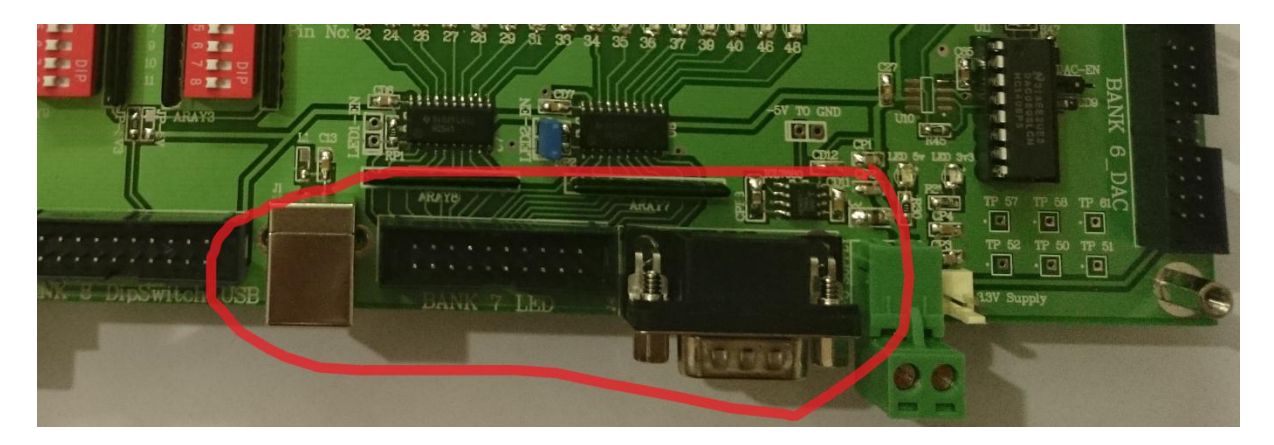

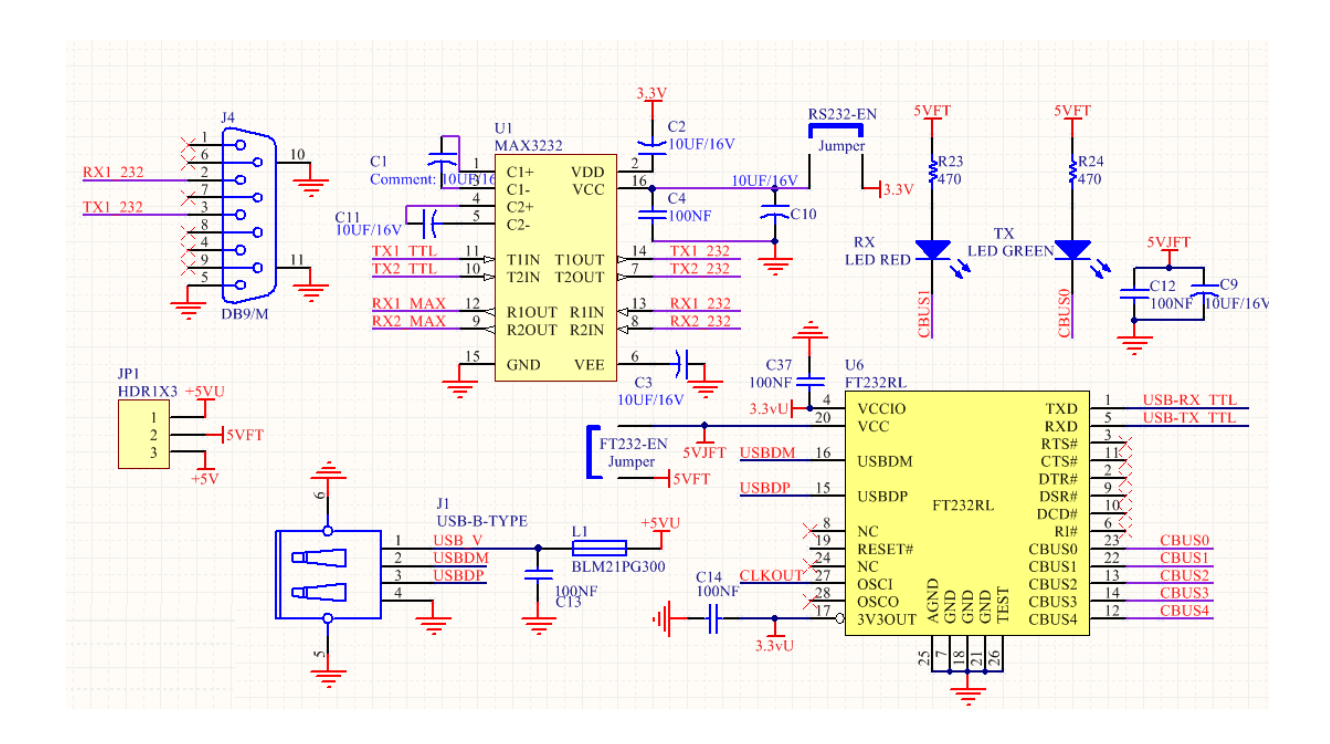

**بخش پروتکل شبکه Ethernet 10base** 

در این بخش کابل Ethernet LAN به تراشه وصل می شود. دقت داشته باشید جهت استفاده از این بخش، جامپر آن را متصل نمایید.

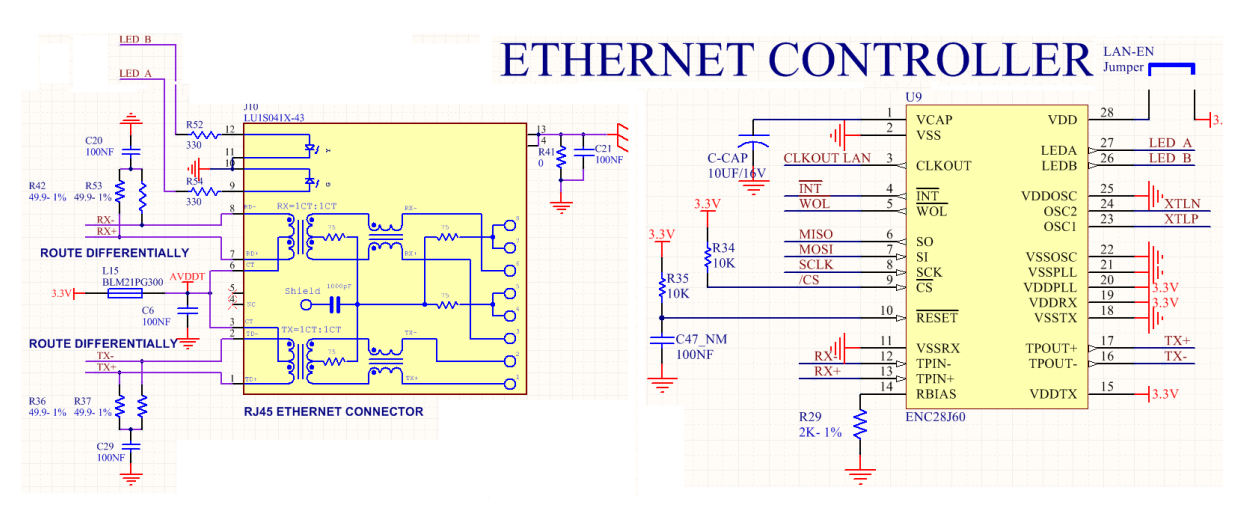

**بخش پورت (VGA) خروجی مانیتور کامپیوتر** 

در این بخش پورت VGA و پایه های آن از تراشه به برد اصلی متصل شده است. دقت داشته باشید جهت استفاده از این بخش، جامپر آن را متصل نمایید.

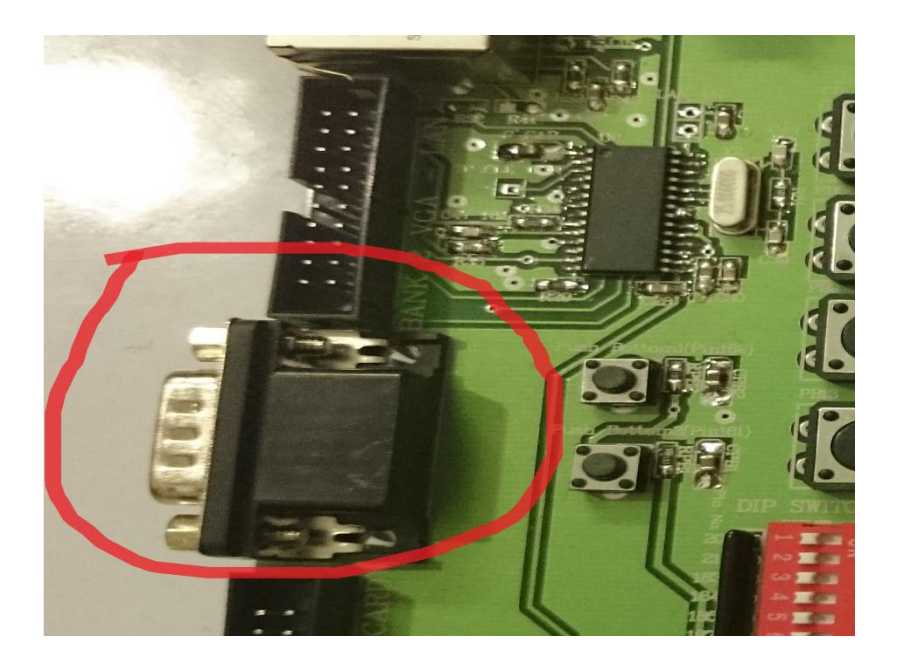

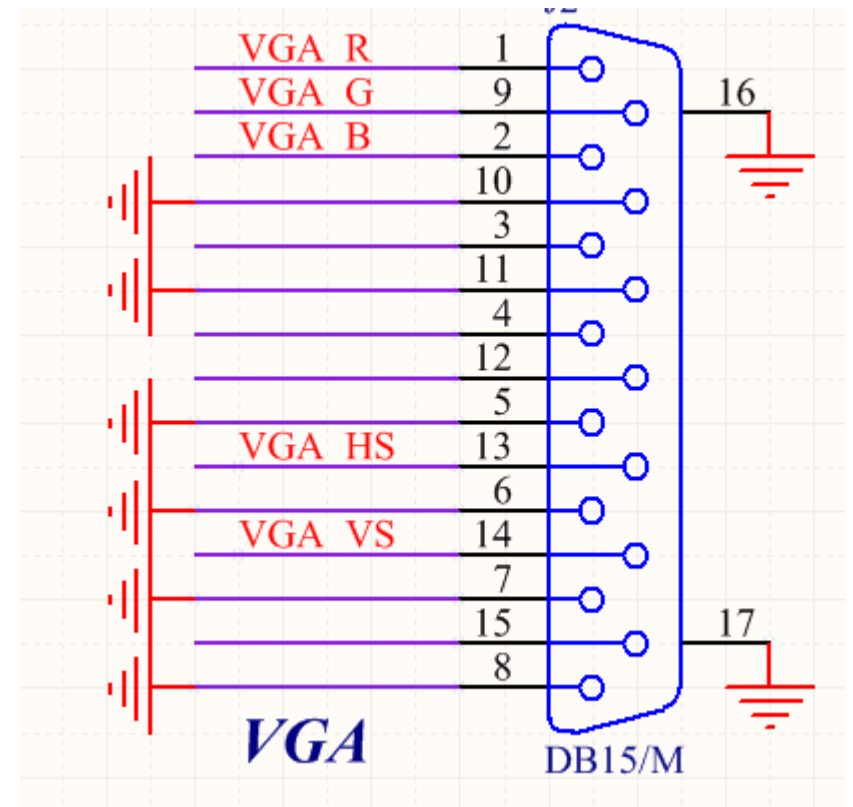

بخش نمایشگر LCD کاراکتری 21\*2

در این بخش یک LCDکاراکتری ۱۶\*۲ به برد اصلی متصل شده است. دقت داشته باشید جهت استفاده از این بخش، جامپر آن را متصل نمایید.

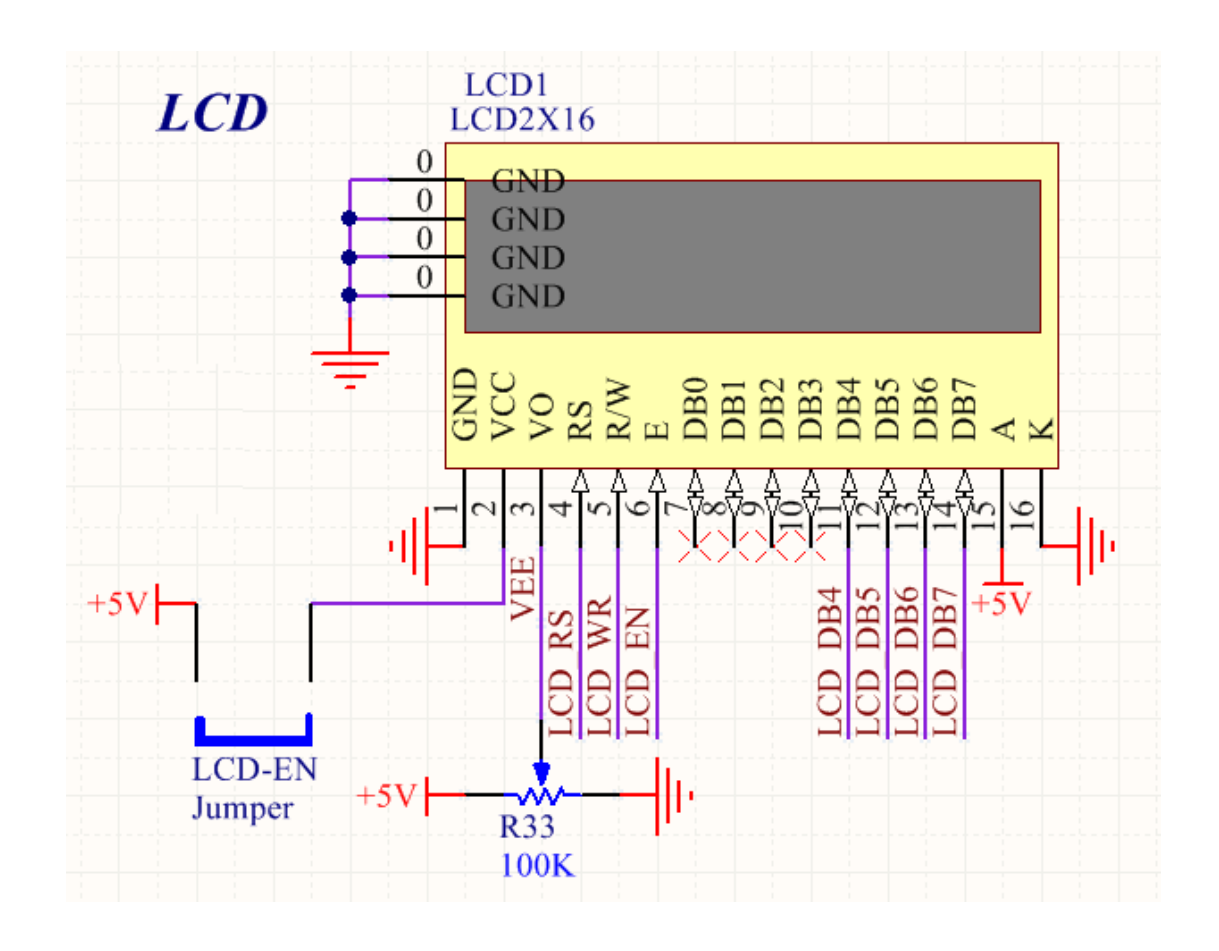

#### بخش صفحه كليد 4\*4

در این بخش یک صفحه کلید ۴\*۴ به برد اصلی متصل شده است. دقت داشته باشید جهت استفاده از این بخش، جامیر آن را متصل نمایید.

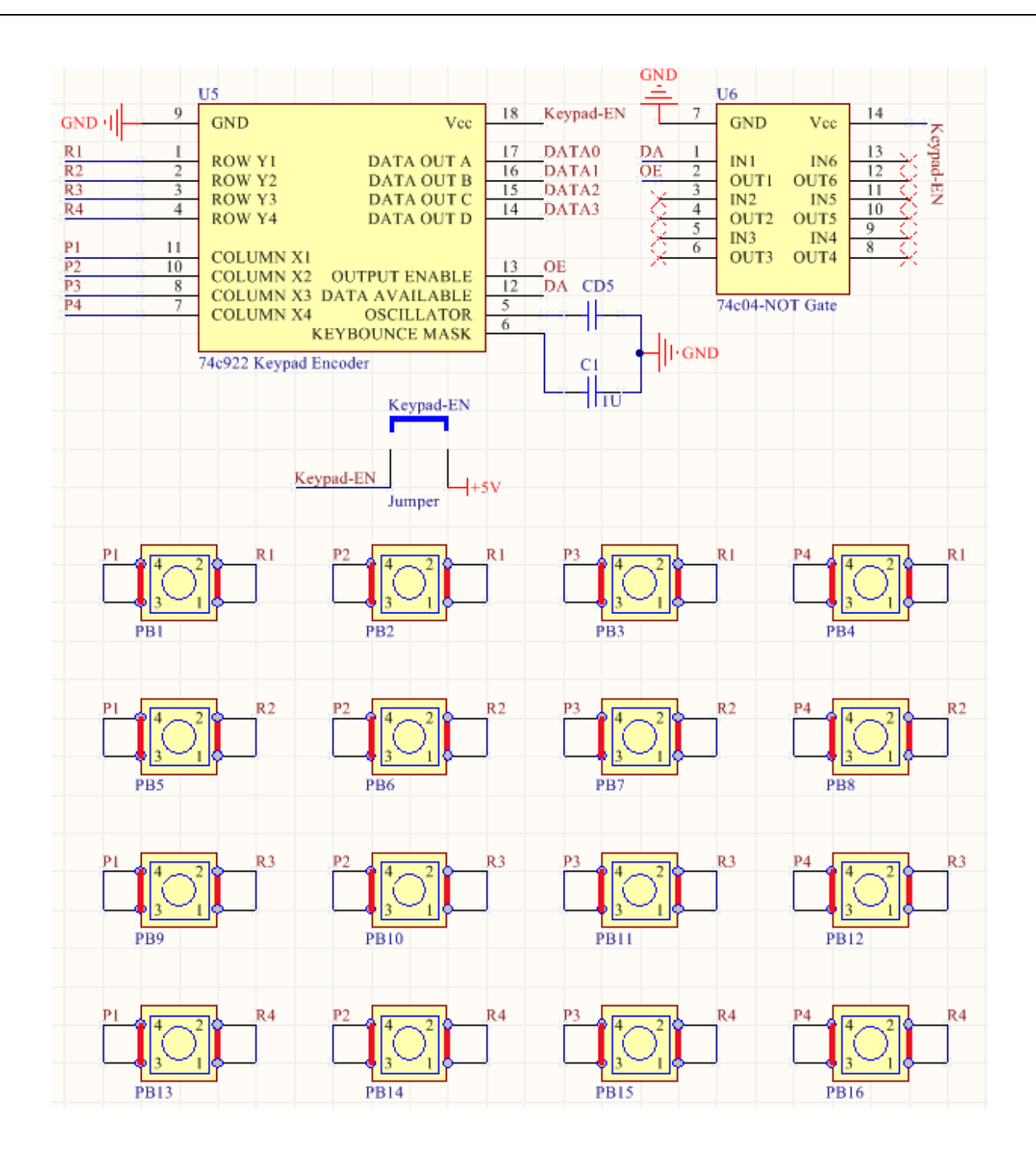

#### **ةخض چًار عدد همایظگر** Segment7**( 4 ةیحی(**

در این بخش چهار عدد نمایشگر 7Segment (۴ بیتی) ازمسیر چهار دیکدر 7447 به برد اصلی متصل شده است. دقت داشته باشید جهت استفاده از این بخش، جامیر آن را متصل نمایید.

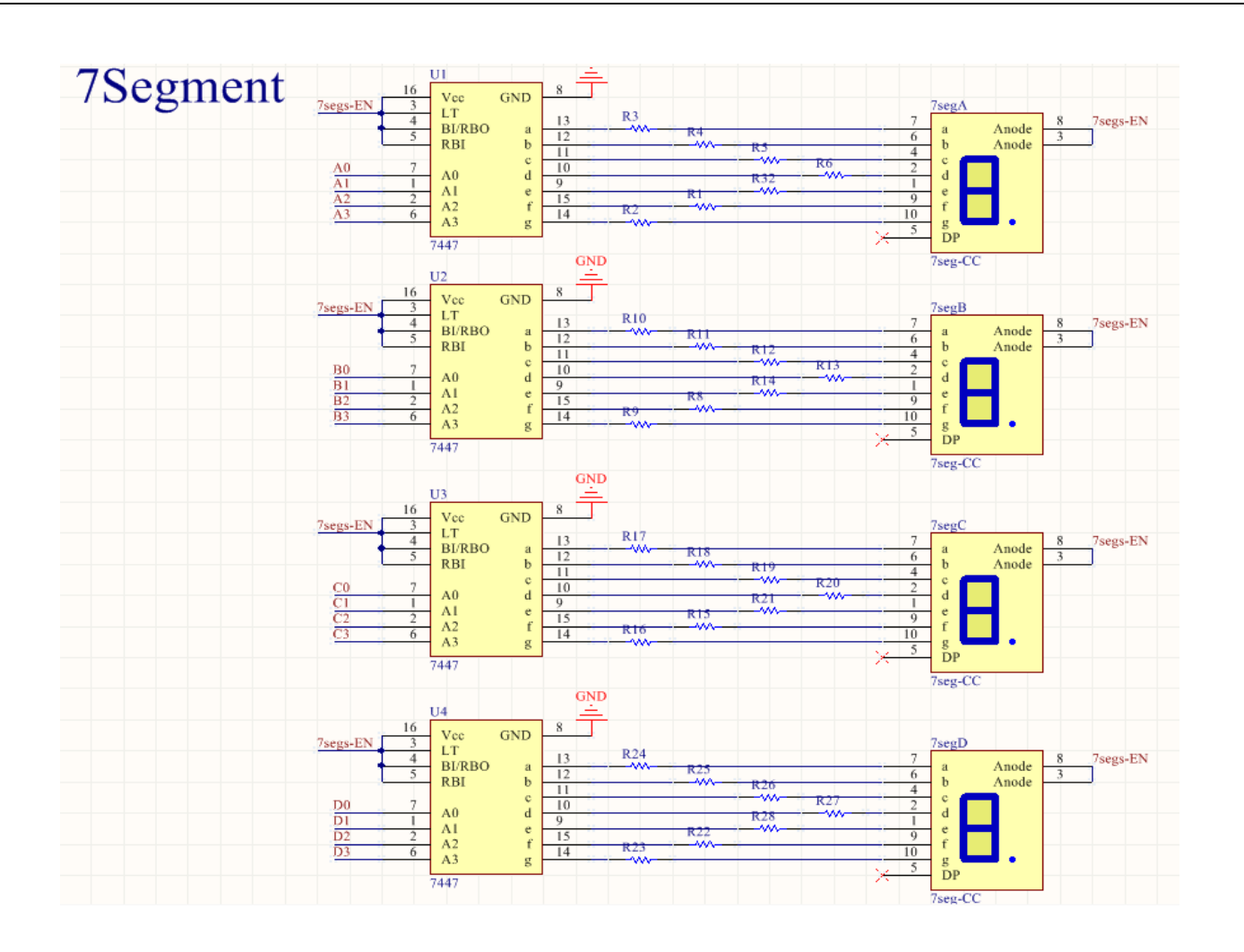

بخش شانزده عدد نمایشگر LED

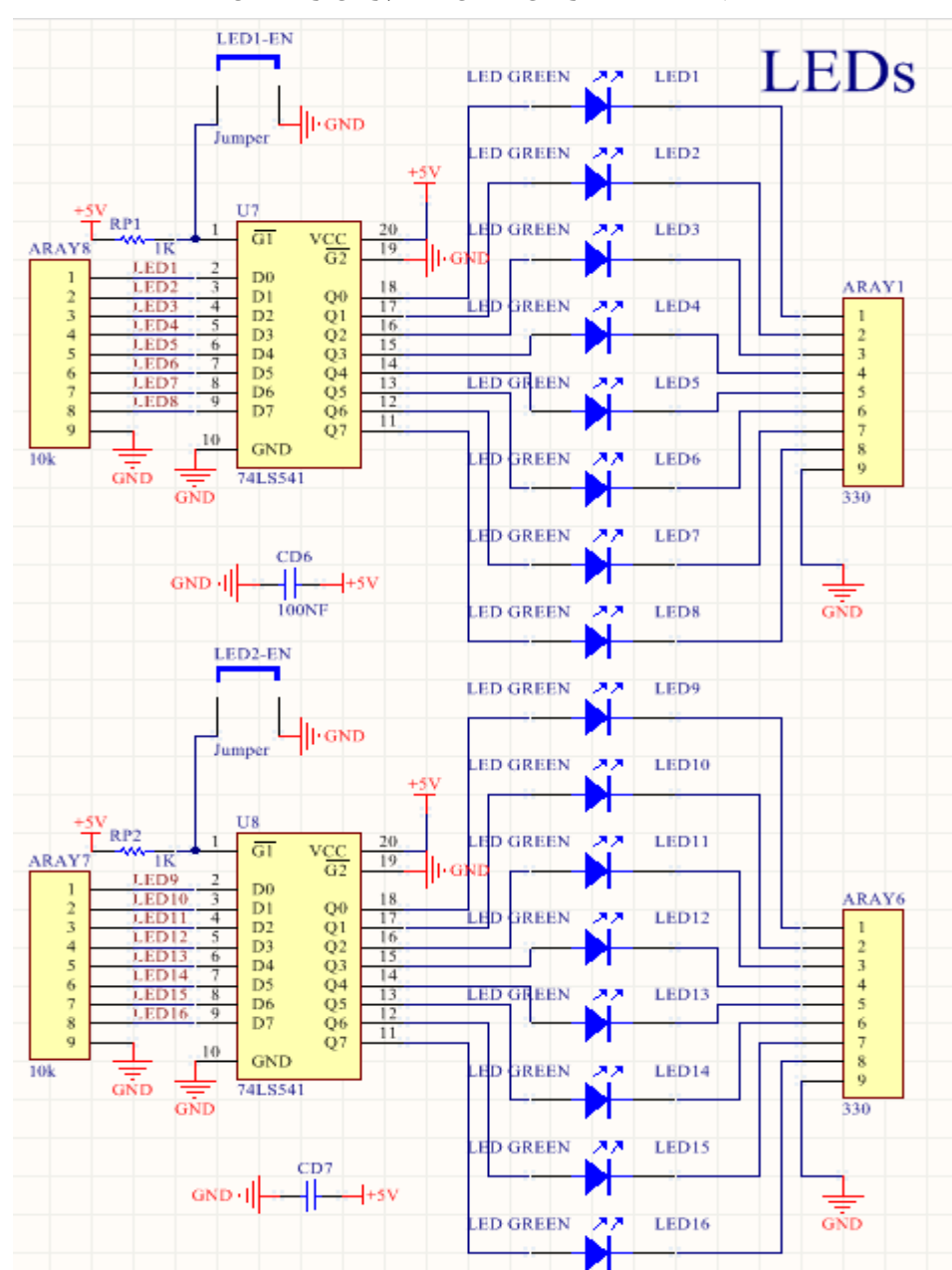

دقت داشته باشید جهت استفاده از این بخش، جامپر آن را متصل نمایید.

در این بخش **شانزده عدد نمایشگر LED** ازمسیر دو آی سی 74541 به برد اصلی متصل شده است.

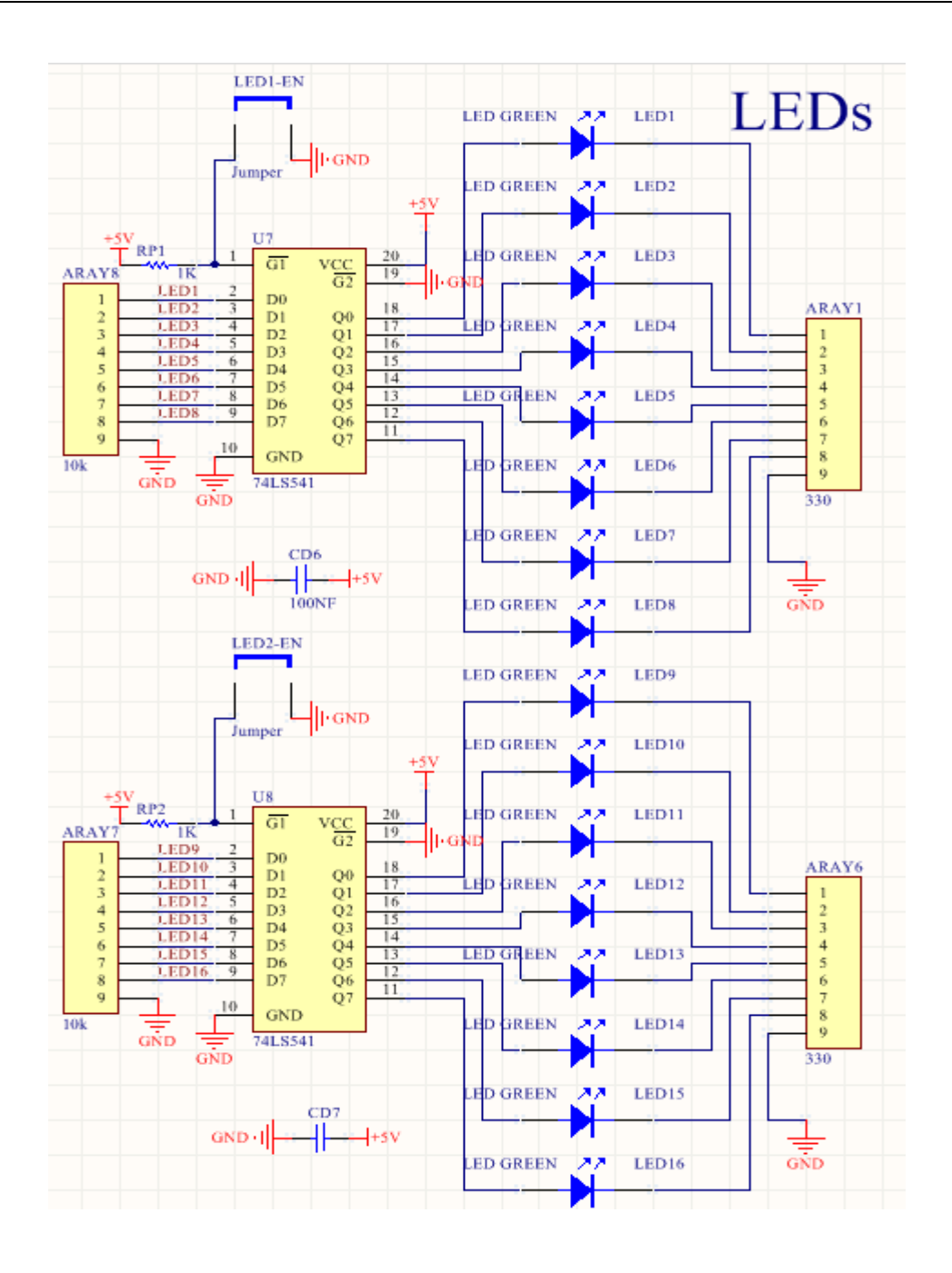

## **ةخض متدل آهالٌگ ةى دیجیحال** (ADC (**و ةخض ورودی میکروفن**

در این بخش یک مبدل آنالوگ به دیجیتال (ADC) ۸ بیتی به برد اصلی متصل شده است. همچنین با یک جامپر می توان میکروفن را به این ADC متصل کرد. دقت داشته باشید جهت استفاده از این بخش، جامپر خود ADC را متصل نماييد

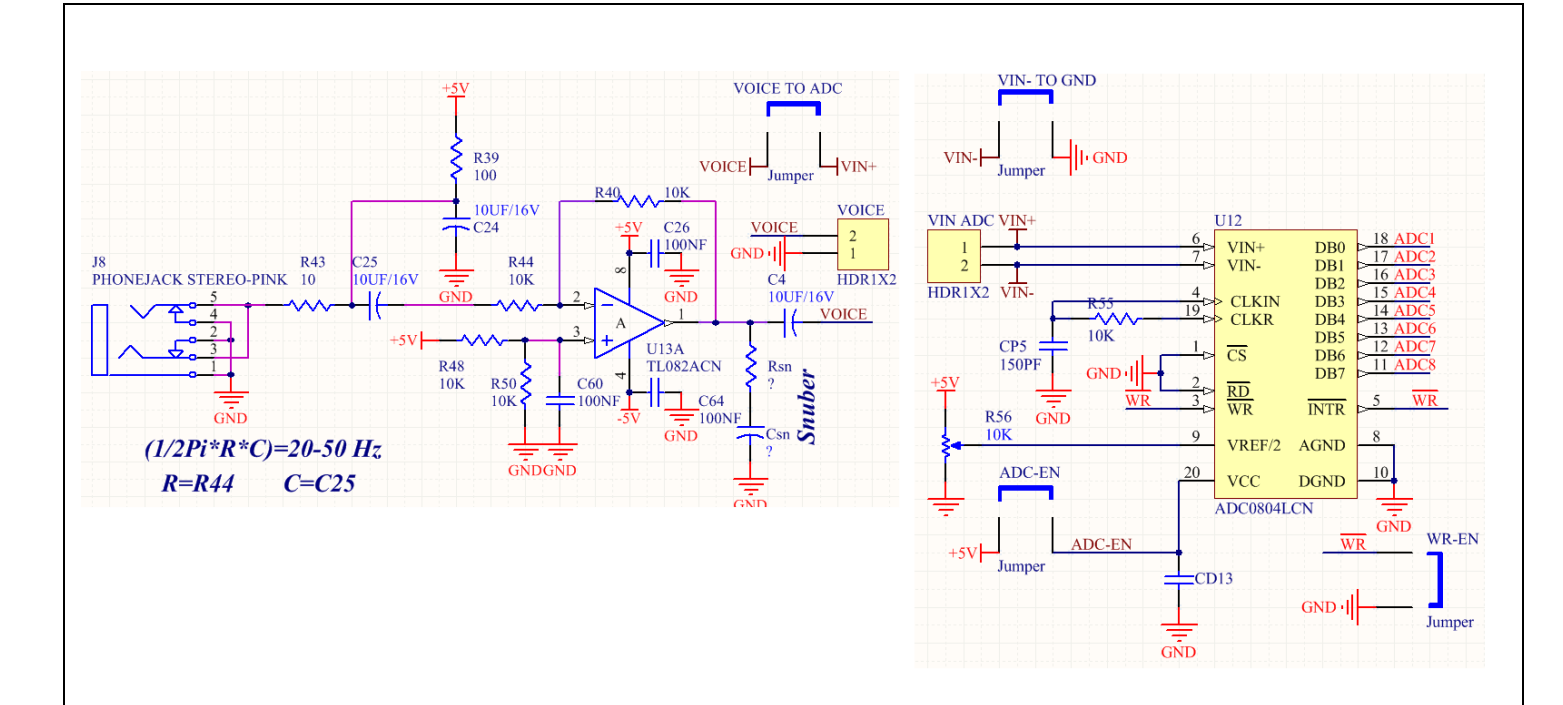

## **ةخض متدل دیجیحال ةى آهالٌگ** (DAC (**و خروجی اشپیکر )**voice**)**

در این بخش یک مبدل دیجیتال به آنالوگ (DAC ) ۸ بیتی به برد اصلی متصل شده است. همچنین با یک جامپر می توان اسپیکر را به خروجی این DAC متصل کرد. دقت داشته باشید جهت استفاده از این بخش، جامپر خود DAC را متصل نماييد

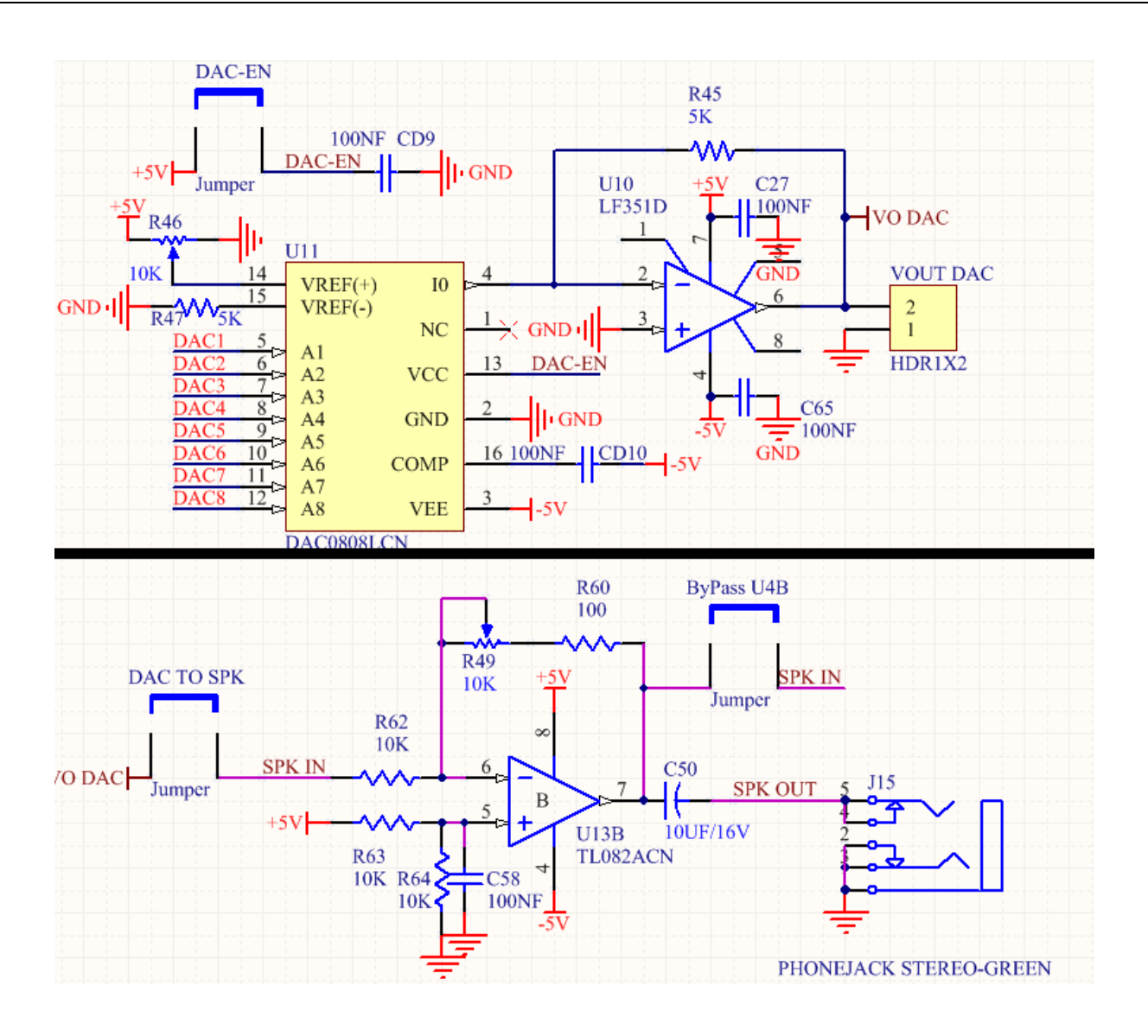

بخش سوكت حافظه MMC SD CARD

در این بخش یک **سوکت حافظهMMC SD CARD ب**ه برد اصلی متصل شده است.

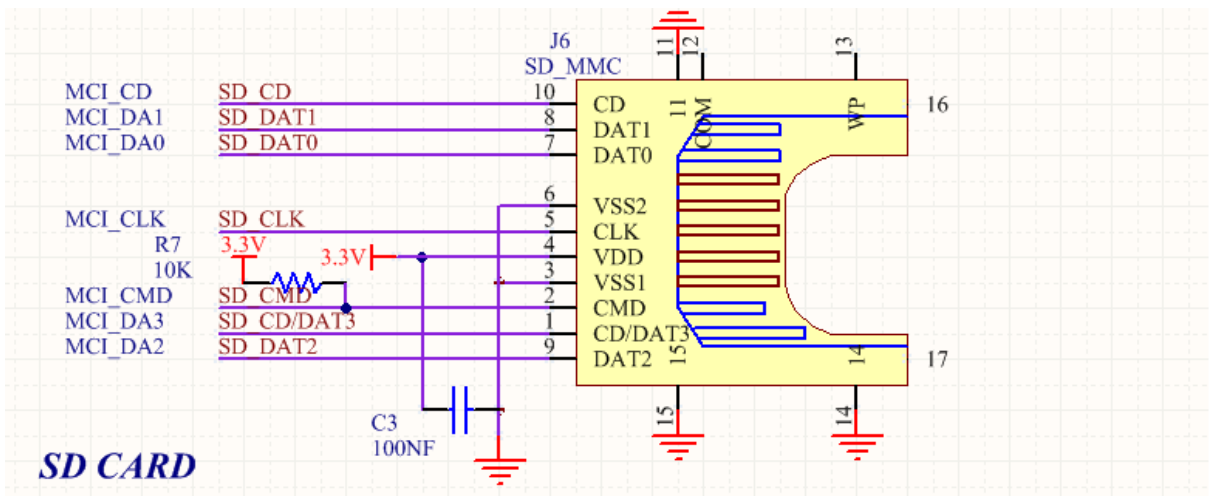

بخش دو عدد کلید فشاری PUSH BOTTON همه منظوره

در این بخش دو عدد کلید فشاری PUSH BOTTON همه منظوره به برد اصلی متصل شده است.

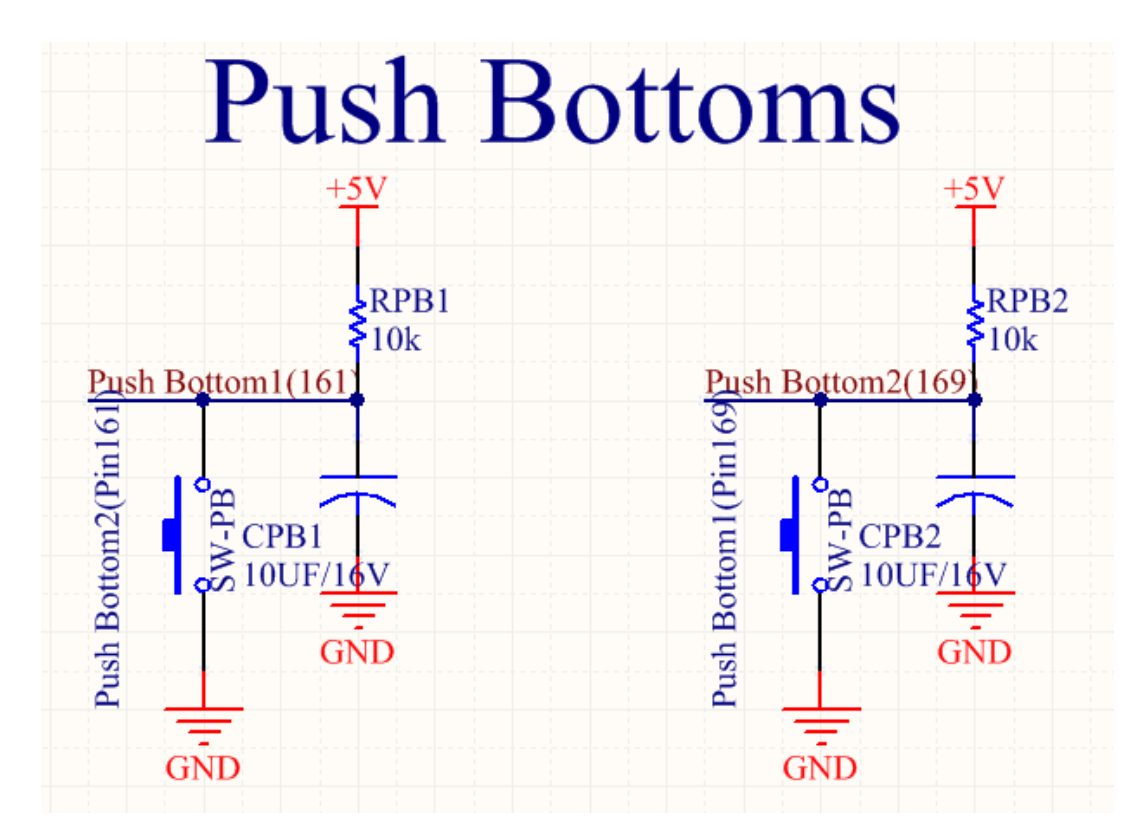

بخش شانزده عدد ديپ سوييچ

در این بخش شانزده عدد دیپ سوییچ به برد اصلی متصل شده است.

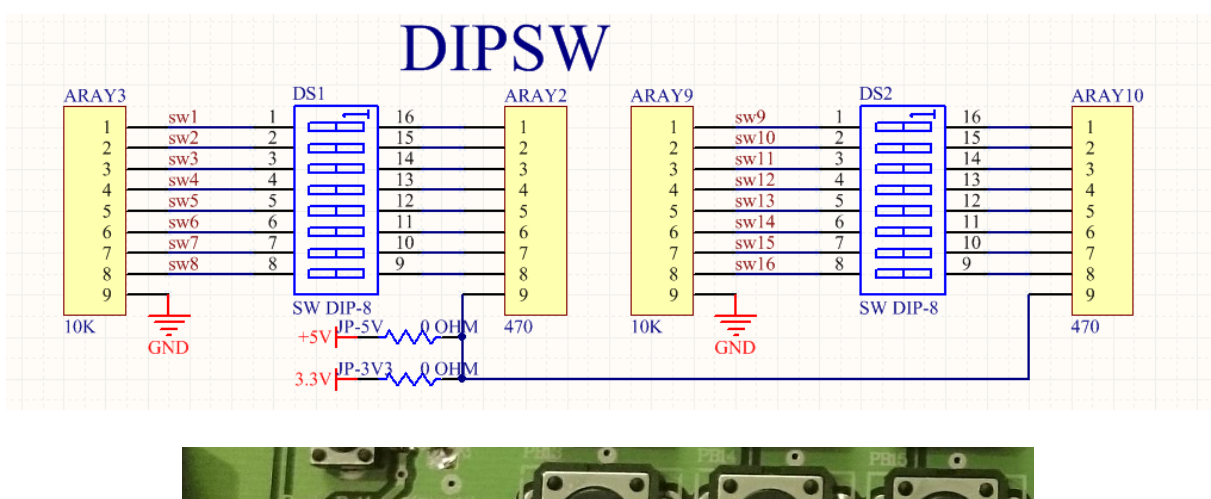

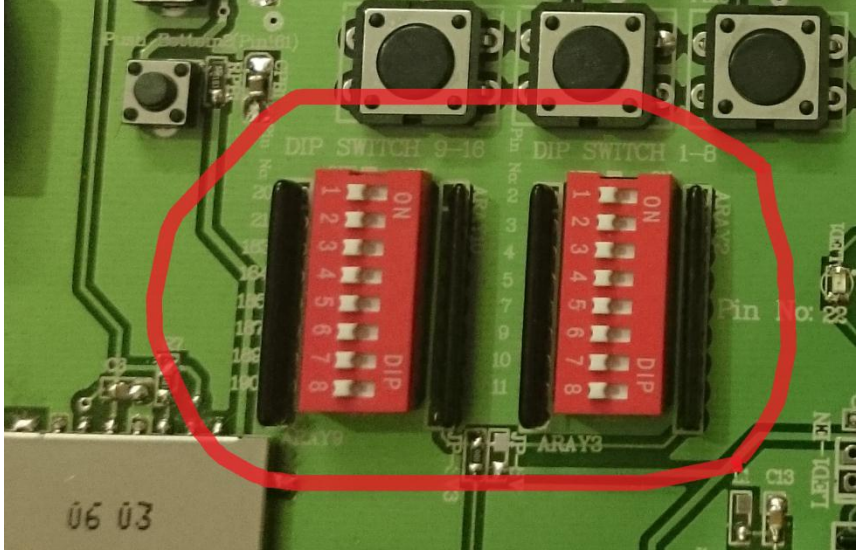

## **بخش حالت انتخاب MODE :**

در این قسمت یکی از سه حالت Master Serial , Boundary Scan و Slave Serial را جهت پروگرم کردن تراشه باید انتخاب کرد.

براى برنامه ریزي قبل از هر چیز باید مد برنامه ریزي را انتخاب کرد این کار توسط دیپ سوییچ ۳ تایی انجام می پذیرد، که در قسمت پایین سمت راست تراشه قرار دارد. برای استفاده از مد Boundary Scan باید هر سه دکمه در وضعیت قطع M2M1M0=000 قرار گیرد.

در مد برنامه ریزی EEPROM (M2M1M0=010) Master Serial می خواند .در این حالت در با قطع برق و یا با ریست کردنFPGA برنامهFPGA به صورت خودکار از EEPROM بازیابی می شود. برای استفاده از شبیه ساز EEPROM مدFPGA در Slave Serial (M2M1M0=111) 5lave) قرار می گیرد . کار با این روش مشابه کار باBoundary Scan خواهد بود.

دقت کنید که براي انتخاب هر حالت باید جامپرهاي مخصوص به آن حالت را درست جایگذاري کنید که در هر بخش جداگانه توضیخ داده شده است.

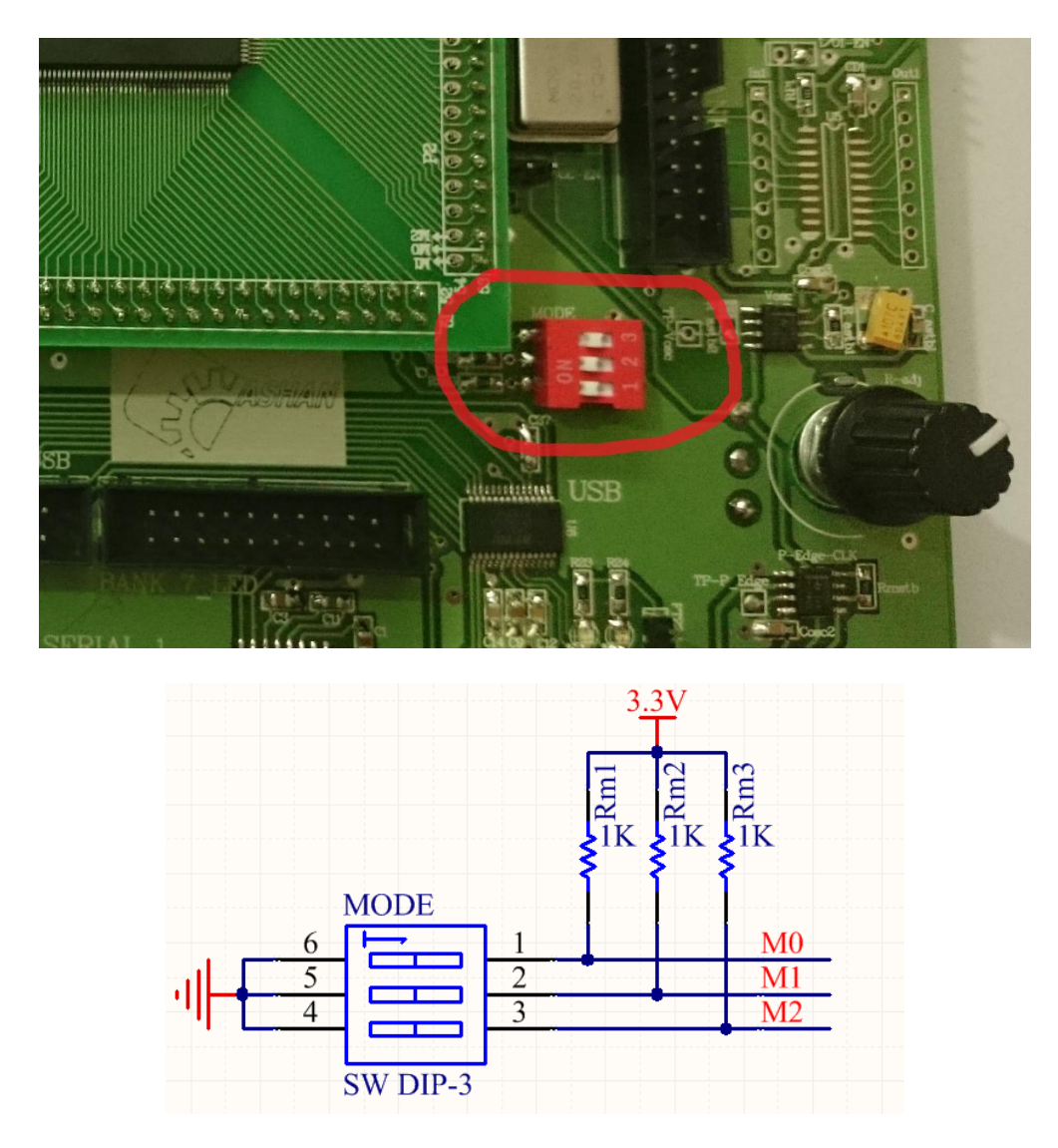

## EEPROM EMULATOR SERIAL **پروگرمر**

جَهت پروگرام کردن برد به دو روش (EEPROM EMULATOR(SERIAL و JTAG می توان این کار را اٌخام داد.

براي روش (EEPROM EMULATOR(SERIAL كافي است اين پروگرمر را که بر روي برد است، راه اندازي کنيد. براي این کار، ابتدا کابل USB را از برد پروگرمر به پورت USB کامپیوتر وصل میکنیم.

سپس به قسمت COMPUTER MANAGE جهت درایور پروگرمر رفته:

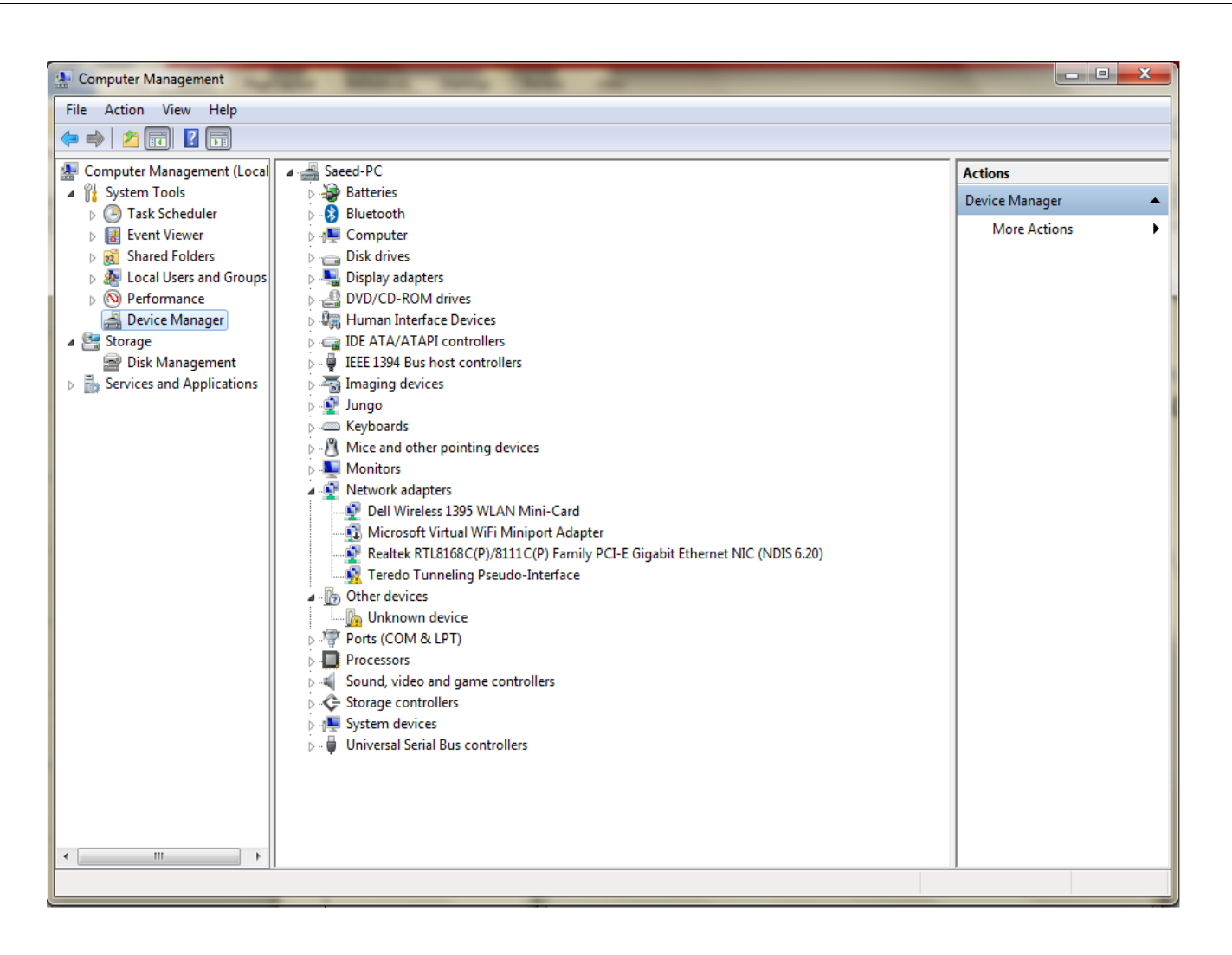

سپس بر روی قسمت UNKNOWN DEVICES کلیک کرده و با دادن مسیر درایور آن که در سی دی نرم افزار است(به عنوان مثال G:\PROGRAMMER\driver) درايور آن را كه lib usb-win32 است، نصب مى كنيم.

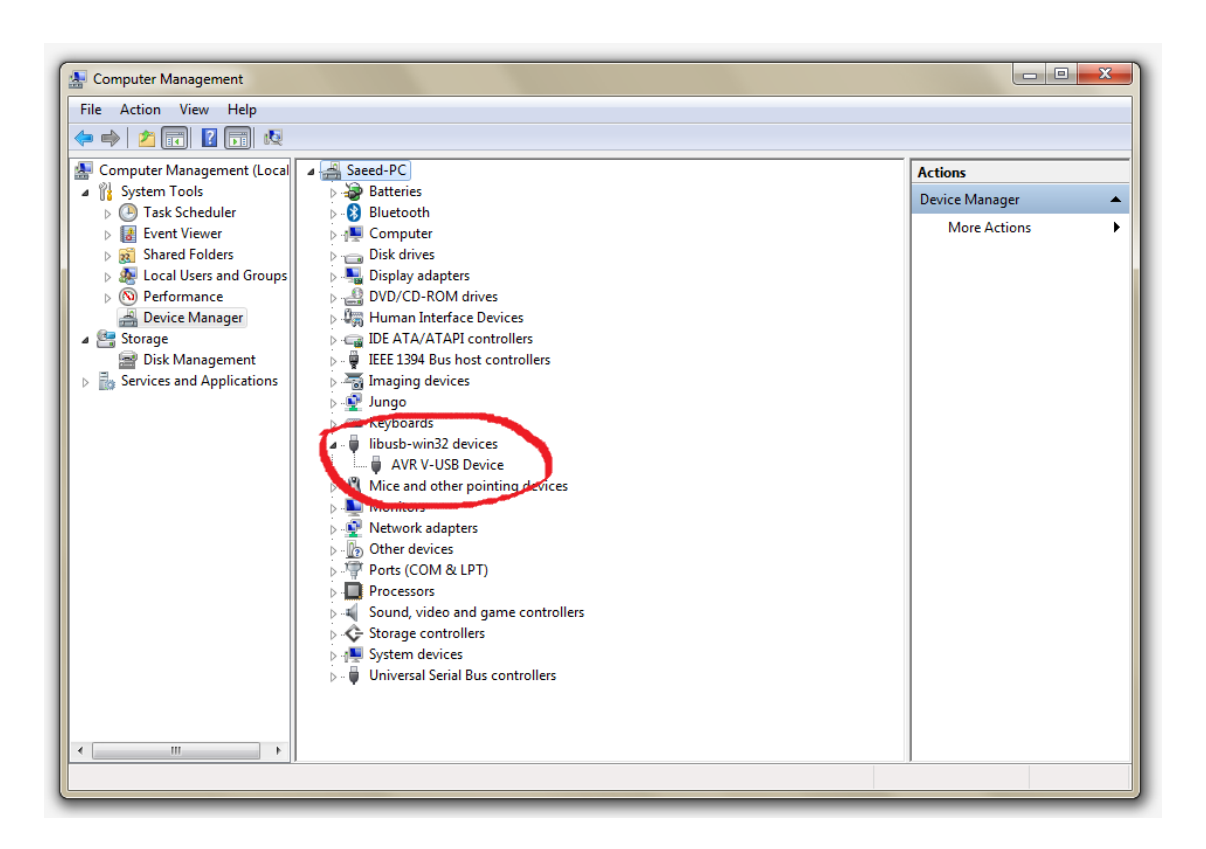

سپس با اجرای نرم افزار XILLINX Programmer صفحه ای به شکل زیر باز خواهد شد:

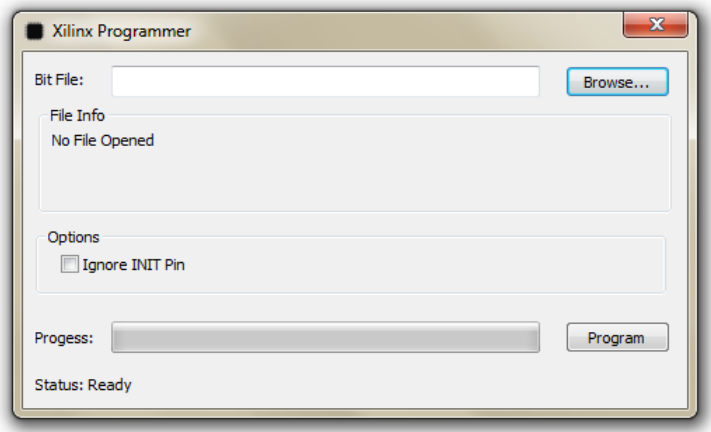

پس از اینکه نرم افزار را اجرا نمودید، و برد را روشن کردید، جامپر پروگرمر EEPROM (EMULATOR(SERIAL را مطابق شكل متصل كنيد.

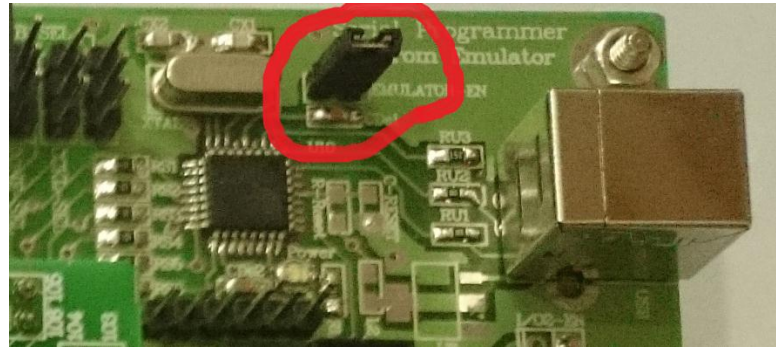

حال باید جامیر های مربوط به پین های سریال را به پروگرمر وصل کنید. برای این کار جامپرها را به حالت شکل زیر قرار دهید:

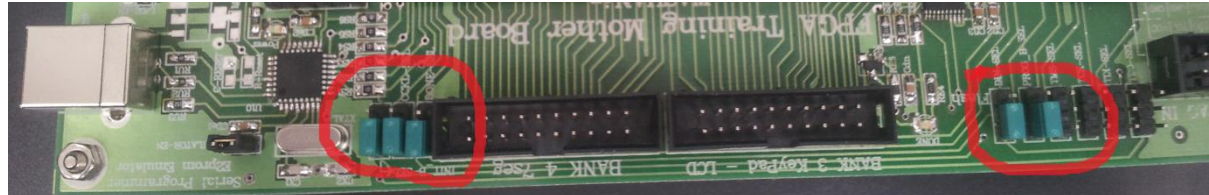

حال بعد از نوشتن کد VHDLخود ، در قسمت ...Brows نرم افزار، آدرس فلدر ذخیره کد خود را داده و از آن فایل bit.\* ,ا انتخاب می کنیم:

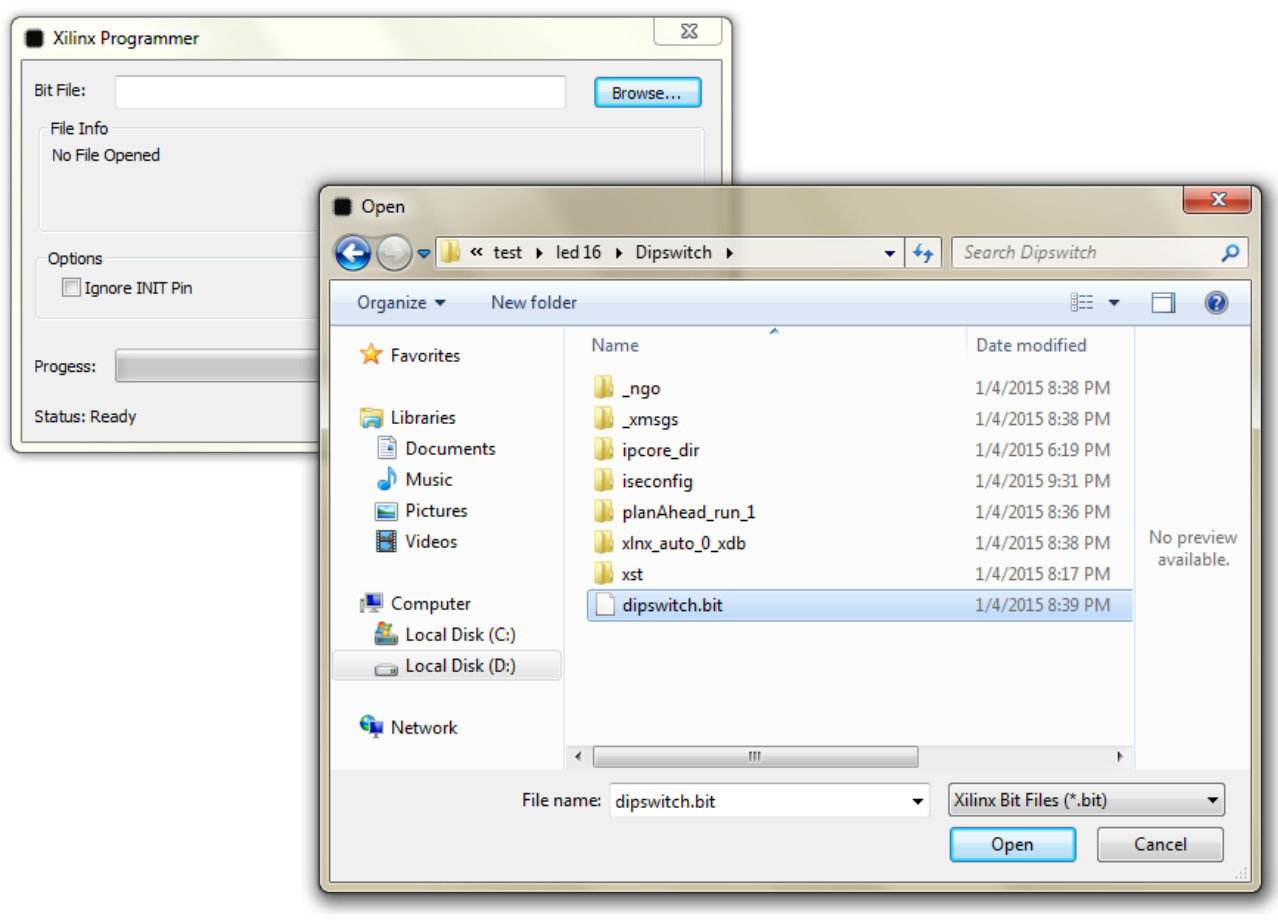

حال گزینه بر روی گزینه Program کلیک کنید تا برد خود را پروگرم کنید:

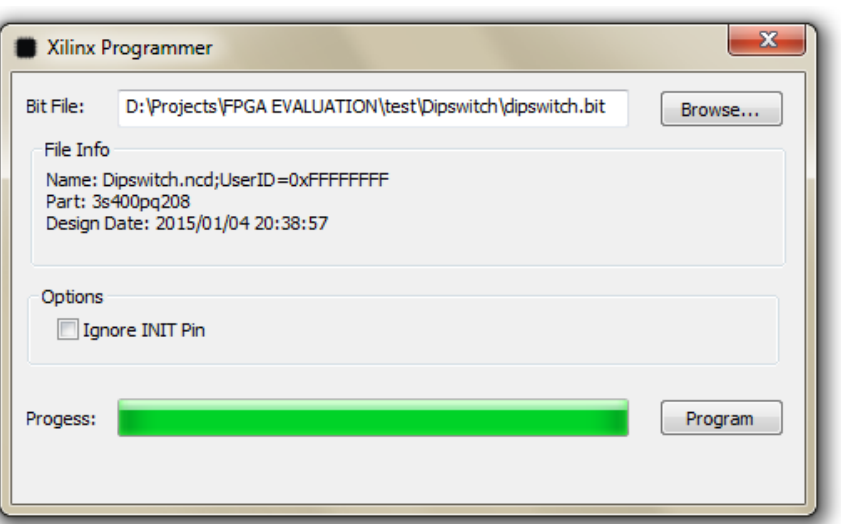

پس از پروگرم LED پین DONE پروگرمر مطابق شکل روشن می شود که نشان از پروگرم شده برد را دارد.

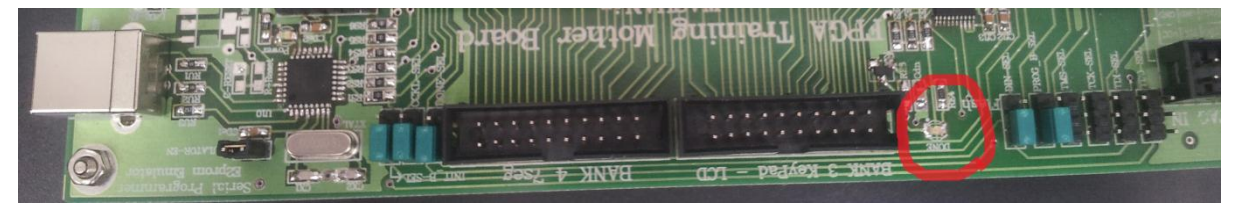

## **پروگرمر JTAG**

جهت پروگرم برد از مسیر JTAG یک کانکتور IDC BOX 2X5 در نظر گرفته شده که شکل و ترتیب پایه های آن به همراه انتخاب جامپر، به صورت زیر است:

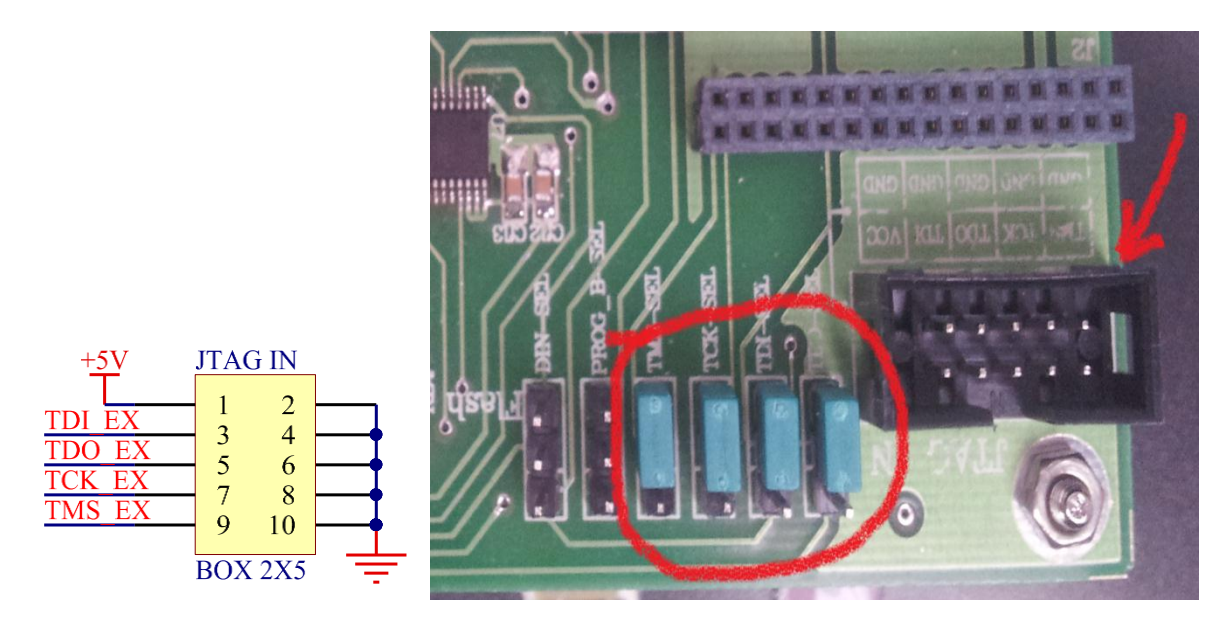

در این حالت حافظه فلش XCF04SVO20C از مسیر JTAG پروگرم شده و تراشه را پروگرم می کند.

## **طرایط ضماهث و خدمات پس از فروش و خروج از ضماهث** :

این محصول گارانتی شش ماهه دارد و در صورت ضربه خوردن، شکستن، سوختن با حرارت و اتصال کوتاه خارجی کردن از گارانتی خارج می شود.

# **طرایط محیطی الزم ةرای هصب و راه اهدازی و هگًداری:**

این محصول در شرایط مختلف به غیر از دماهای بسیار بالا(۹۰ درجه به بالا) و محیط با الکترواستاتیک بالا، کار می کند.

## **ججًیزات و مالحظات الکحریکالی:**

این برد حاوي :

- **•** برد اصلی
	- IO ةطد
- کابل USB پرينتري  $\bullet$ 
	- کابل سریال
	- آداپحّر 5 ونث
- CD ذاوي ٌطم اـظار و کصُا

می باشد.

**نحوه تحویل:**پس از دریافت ۴۰ درصد مبلغ، به مدت چهار هفته تحویل داده می شود.